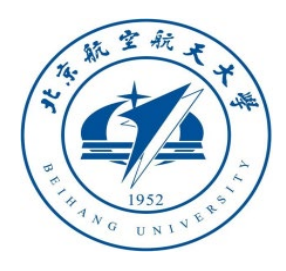

# 多旋翼飞行器设计与控制 实践

# 第十二讲 失效保护逻辑设计实验

## 全权 副教授

**qq\_buaa@buaa.edu.cn**

自动化科学与电气工程学院

北京航空航天大学

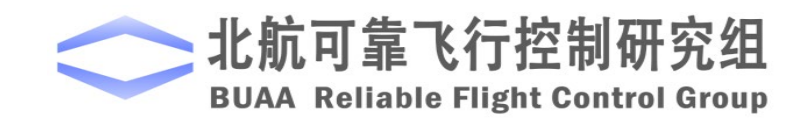

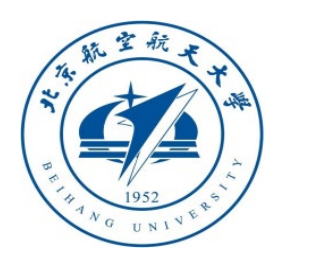

大纲

- 1.实验原理
- 2.基础实验
- 3.分析实验
- 4.设计实验
- 5.小结

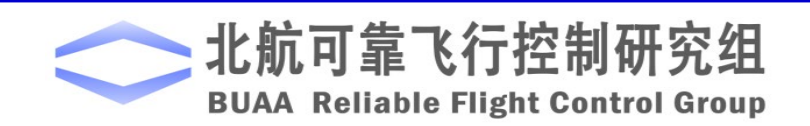

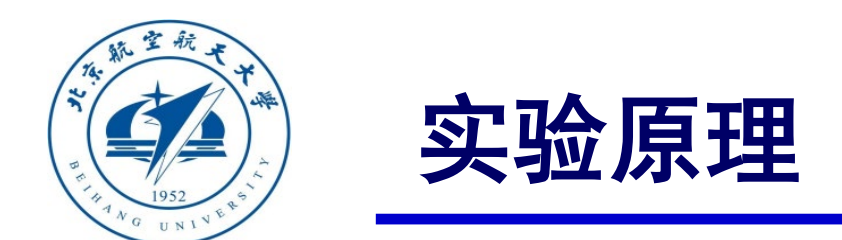

在多旋翼起飞前、飞行中都存在影响多旋翼安全的问题,这些安全 问题与多旋翼决策存在着紧密的联系。在这里,主要考虑以下三个方 面:

- **1.** 通信故障**(Communication Breakdown)**
- **2.** 传感器失效**(Sensor Failure)**
- **3.** 动力系统异常**(Power System Anomaly)**

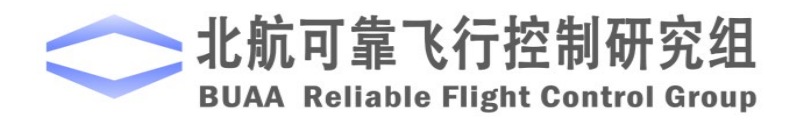

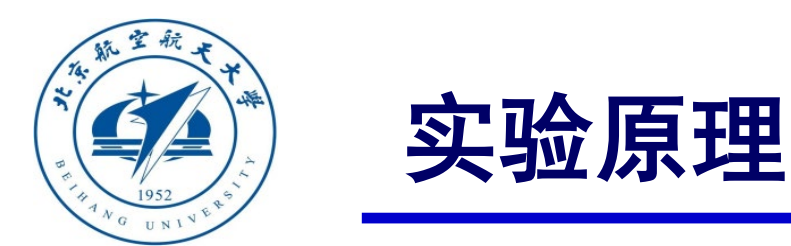

# 口 安全问题

# (**1**)通信故障

通信故障主要是指遥控器(Remote Controller, RC)与多旋翼之间、地面站 (Ground Control Station, GCS)与多旋翼之间无法正常通信。该类故障主要分为三个 方面:

#### **1**)遥控器未校准

遥控器未校准是指多旋翼在第一次飞行之前,飞控手未对遥控器进行校准,即没 有让多旋翼"知道"遥控器每个摇杆和开关的具体作用。若未对遥控器进行校准,则 在多旋翼飞行过程中其飞行控制系统无法识别用户的指令,甚至可能识别错误的指令 导致飞行事故。

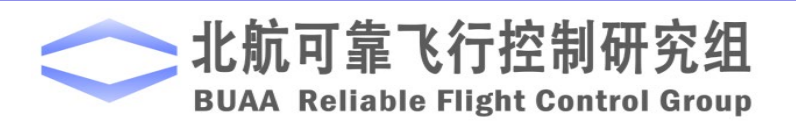

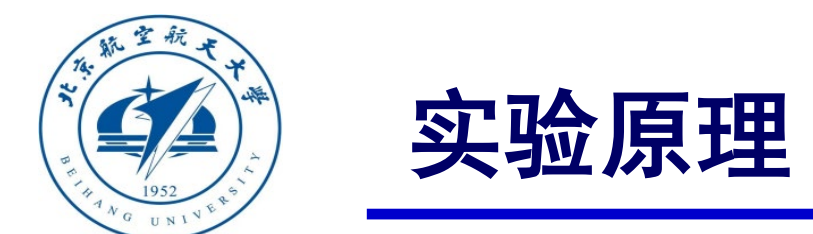

# □ 安全问题

## (**1**)通信故障

## 2)遥控器失联

遥控器失联是指在多旋翼起飞前或飞行过程中,遥控器和机载信号接收器无法正常通 信。若使用遥控器控制多旋翼飞行,遥控器失联将导致多旋翼不受控制,产生安全问题。

#### 3)地面站失联

地面站失联是指在多旋翼起飞前或飞行过程中,地面站与多旋翼无法正常通信。若多 旋翼需要完成设定任务,则地面站失联将导致多旋翼无法获取任务点,导致任务无法完 成。

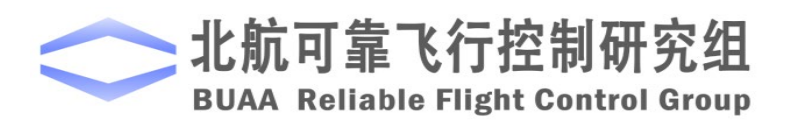

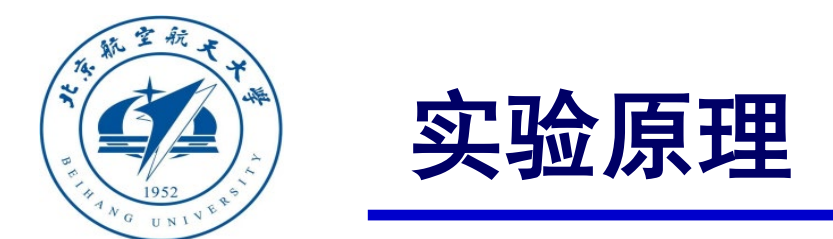

# □ 安全问题

## (**2**)传感器失效

传感器失效主要是指多旋翼上机载传感器测量不准确,无法正常工作,等等。这里 介绍四种传感器失效。

- **1**)气压计**(Barometer)**失效
- **2**)电子罗盘**(Compass)**失效
- **3**)电子罗盘**(Compass)**失效
- **4**)惯导系统**(Inertial Navigation System)**失效

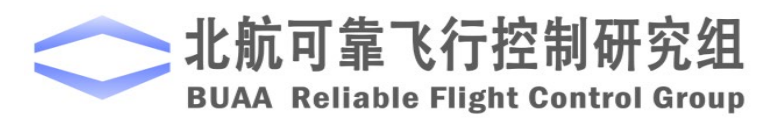

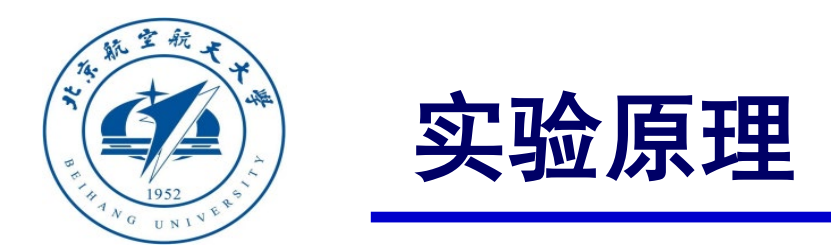

# □ 安全问题

## **(3)** 动力系统异常

动力系统异常主要指电池失效,以及电调、电机和桨的硬件故障导致飞行控制系统执行环 节的失效。

**1**)电池失效。通常是由于电池电量不足或者电池寿命减少导致的多旋翼供电不足。

**2**)电调故障。主要表现在两个方面:①电调无法正确识别自驾仪给出的**PWM**指令;②电 调无法给电机提供正确的输出电压。

**3**)电机故障。主要表现在一定的输入电压下,输出不正确的转速。

**4**)螺旋桨失效。桨的故障主要表现在桨叶松动,桨叶磨损和折断等。

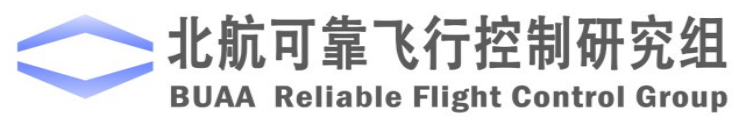

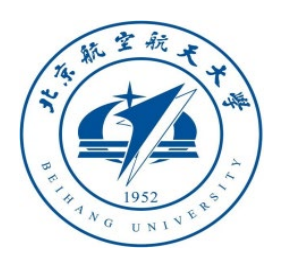

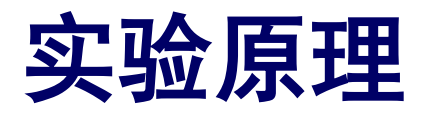

# 任务决策设计过程

- (**1**)定义飞行器的飞行模式
- **1**)手动飞行模式

手动飞行模式可以让飞控手手动控制多旋翼。

#### **2**)返航模式

这里将返航模式及航模式,此时是飞控手通过遥控器手动给出返航指 令。在该模式下,多旋翼会从当前位置返回到飞机起飞位置,并且在此处悬停。

#### **3**)自动着陆模式

在该模式下,多旋翼通过调整油门指令,在原水平位置实现自动着陆。

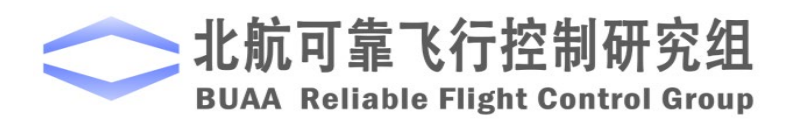

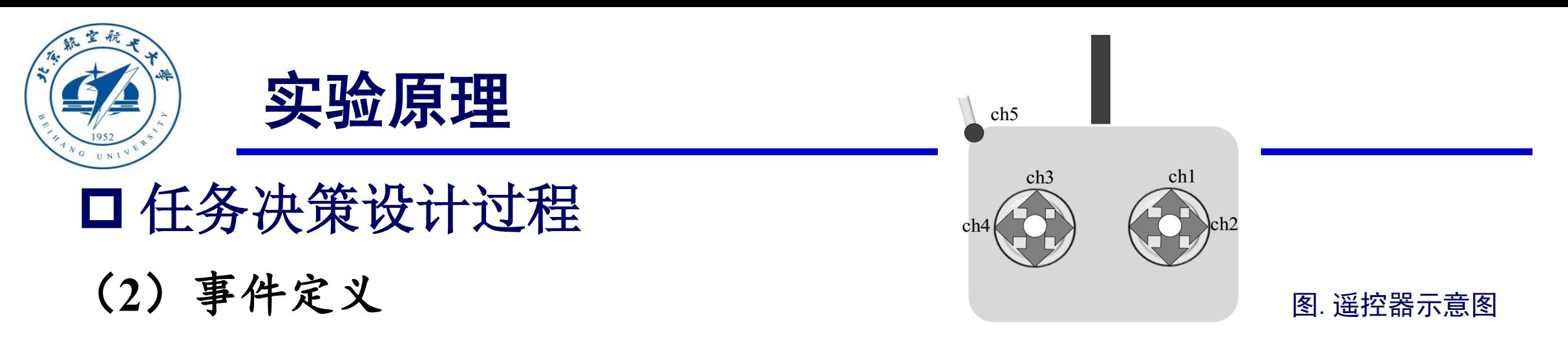

多旋翼事件定义是多旋翼状态和飞行模态的切换的根据,是多旋翼决策的重要基础。在这里,我们主 要定义两种事件:人工输入事件和飞行器自触发事件。

**1)** 人工输入事件主要是指飞控手利用遥控器或者地面站发出的指令,并基于此改变多旋翼状态和飞行 模态的输入事件。

**a.**解锁和锁定动作定义为**MIE1**。 MIE1=0 时为定锁, MIE=1 时为解锁。**b.**人工操作指令定义为 **MIE2**。 MIE2=1 时切换到手动飞行模式, MIE2=2 时切换到返航模式, MIE2=3 时切换到自动着陆模式。该指令 通过遥控器上(如图)的通道 5 (三段拨动开关)进行切换操作。

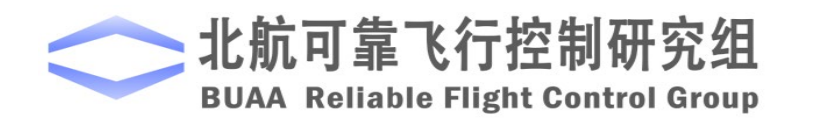

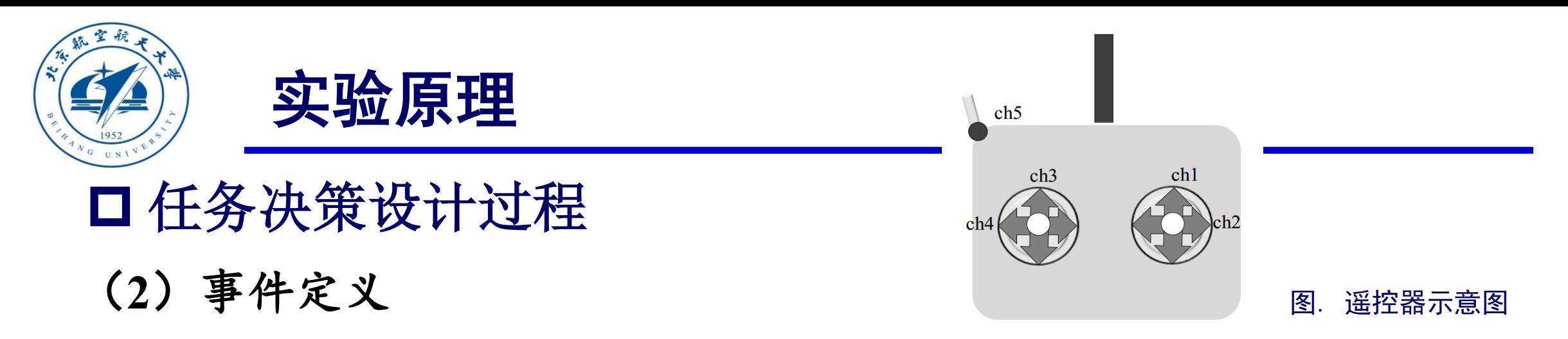

多旋翼事件定义是多旋翼状态和飞行模态的切换的根据,是多旋翼决策的重要基础。在这里,我们

主要定义两种事件:人工输入事件和飞行器自身事件。

**2**)飞行器自触发事件(**ATE**):飞行器自触发事件与飞控手操作无关,主要取决于机上各部件的

工作状态及多旋翼状态。

在基础实验中假定遥控器连接正常,即不把飞行器自触发事件作为判断条件,仅仅以人工输入事

件作为条件进行考虑。

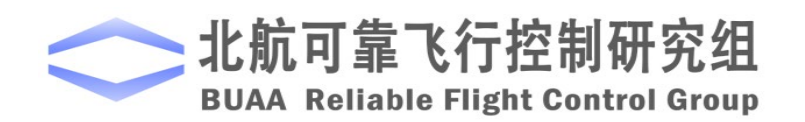

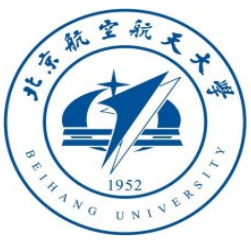

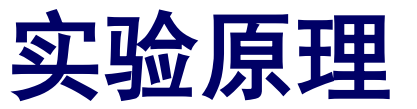

# (**3**)状态定义 任务决策设计过程

以基础实验为例,状态转移如下图所示

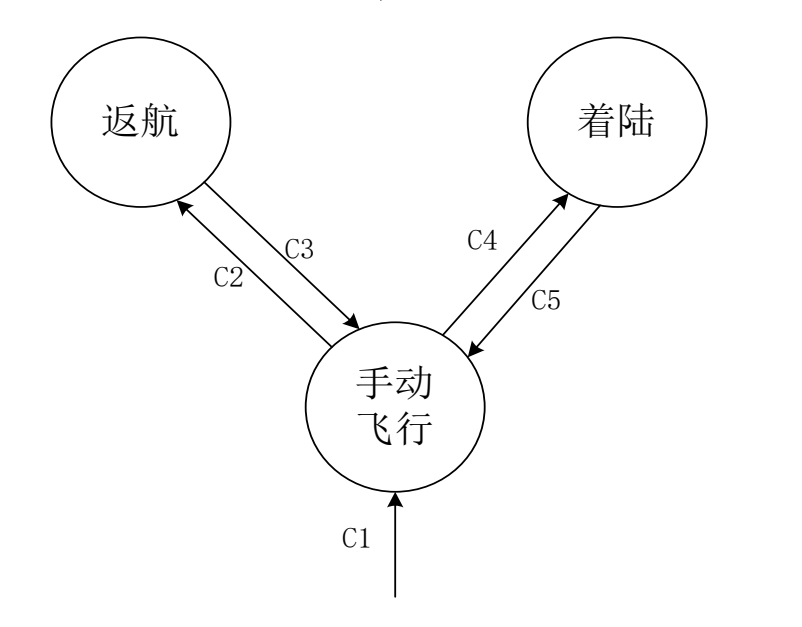

图中 Ci 表示相应的转移条件:

 $C1:MIE1=1;$ 

该条件描述多旋翼的成功解锁条件,多旋翼必须满足:飞控手 发出解锁指令(MIE1=1)

C2: MIE2=2;

该条件描述的是多旋翼从手动飞行模式到返航模式,多旋翼必 须满足:飞控手利用遥控器手动将多旋翼切换到返航模式  $(MIE2=2)$ 

C3、 C5:MIE2=1;

该条件描述的是多旋翼从返航到手动飞行的条件的手动飞行 的条件,多旋翼必须满足:飞控手利用遥控器手动将多旋翼切换 到手动飞行模式(MIE2=1)

C4:MIE2=3;

该条件描述的是多旋翼从手动飞行到着陆的条件,多旋翼必须 满足:飞控手利用遥控器手动将多旋翼切换到着陆模式

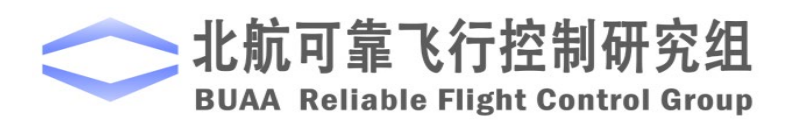

图 基础实验状态机 (MIE2=3).

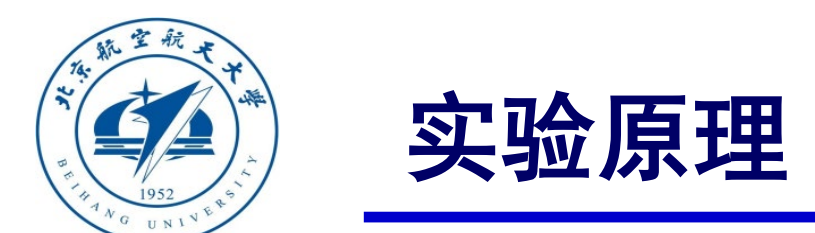

# 任务决策设计过程

## (**4**)控制器指令

在模型根据输入事件不同进行判断后产生状态转换后,还需要根据不同的状态对控制器施加相应的 指令以使多旋翼达到不同状态的要求:

1)手动飞行状态:飞控手手动控制多旋翼。

2) 返航状态: 返航状态要求多旋翼返回起飞点, 这属于定点位置控制, 故这时姿态控制器输入需要接入 位置控制器输出接口。故这时的位置控制指令为 $p_{_{x_d}} = 0, p_{_{y_d}} = 0$ , 即给控制器加入返回原点的指令。同时 高度通道上,若当前高度高于设定的安全高度,则Pza = Pz,即控制多旋翼高度不变;若当前高度低于设定 安全高度,则多旋翼先上升到设定高度再返回起飞原点。

3)着陆状态:着陆状态要求多旋翼保持原来的水平位置,而调整油门指令实现降落。此时姿态控制器输 入需要接入位置控制器输出接口,同时,给位置控制器的控制指令为水平期望速度  $v_{x_d} = 0$ ,  $v_{x_d} = 0$ , 使多旋 翼维持原来的水平位置不变;高度通道上  $p_{z_d} = 0$ ,使多旋翼实现降落。

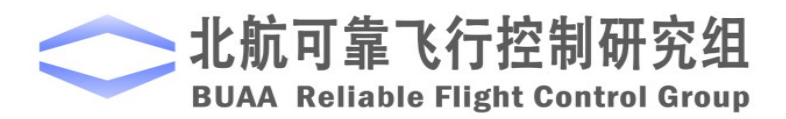

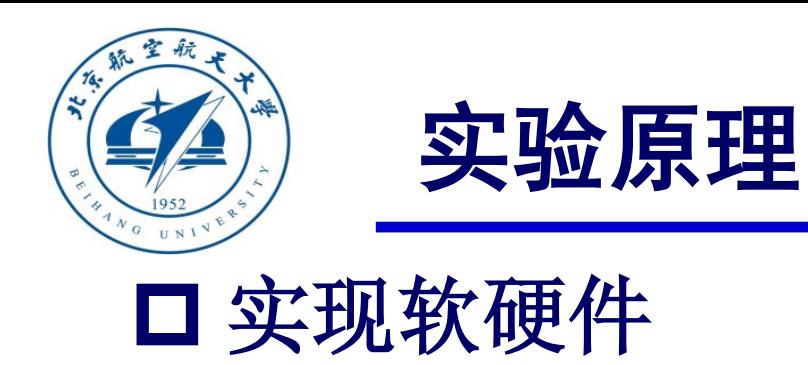

# (**1**)**Stateflow**

状态机可以在Stateflow 工具箱内实现, Stateflow 是 MathWorks 开发的利用状态机和流程图用 于对响应系统进行建模的工具。它是一种图形化的设计工具,能够实现有限状态机,实现各个状 态间的转换。它和 Simulink 同时使用时可以接收 Simulink 的输入, 同时给 Simulink 输出, 实现和 Simulink 中模型的联系。将设计好的状态机在Stateflow 中实现。

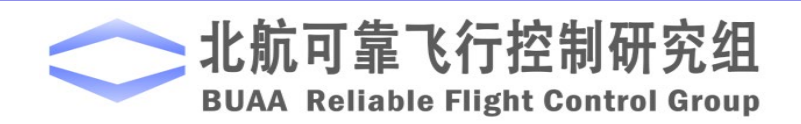

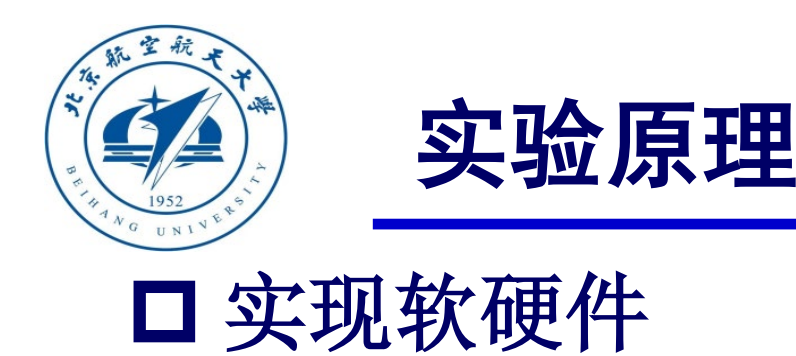

(**2**)遥控器

模式切换中的手动飞行模式需要遥控器来发送控 制指令,故添加指令时模拟遥控器实际发送的信号值, 如右图所示, 遥控器的端口中, 通道 1 控制遥控器 的前后运动, 通道 2 控制其左右运动,通道 3 控制油 门, 通道 4 控制偏航角, 通道 5 发送对模态的控制 指令,通道 5是三段拨动开关,刚好可以满足三种模 式。

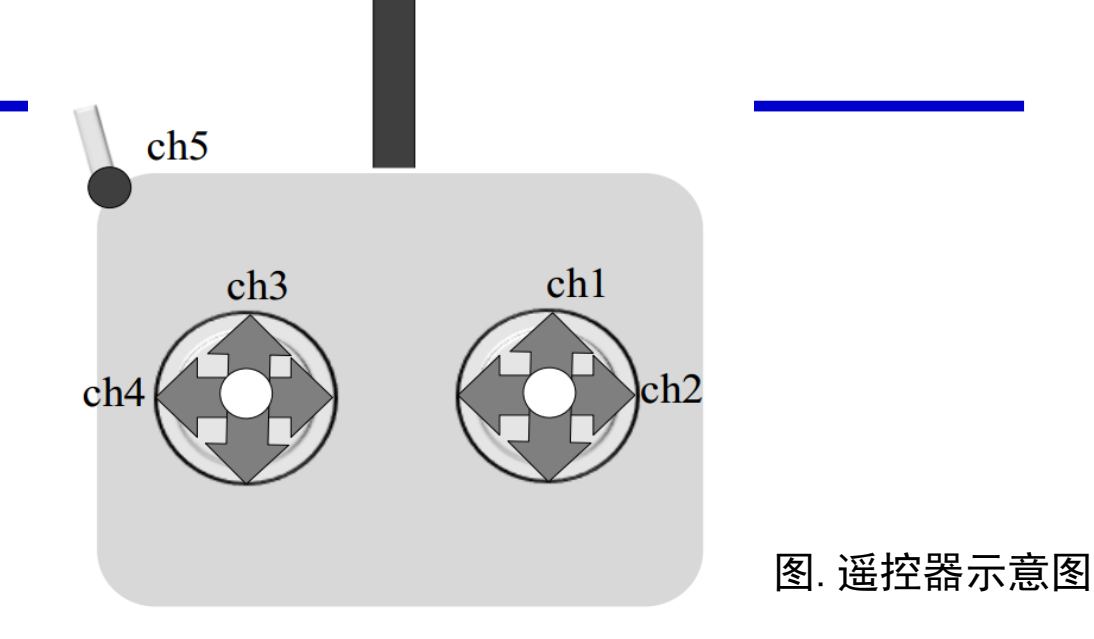

在实际操作中,这五个通道的值都在 1000-2000 范 围内,这里为了更加接近真实情况,仿真时也输入 1000-2000 的值,同时这些信号在进入控制器前要对其 进行归一化处理,使它们变成 0-1 之间的值。对于通 道 5,将其设置为它的值在 1000-1400 时,模态切换中 的人工输入事件 MIE2 为 1, 对应为手动飞行模式; 值在 1400-1600 时,模态切换中的人工输入事件 MIE2 为 2, 对应返航模式; 值在 1600-2000 时, MIE2 为 3, 对应着陆模式。

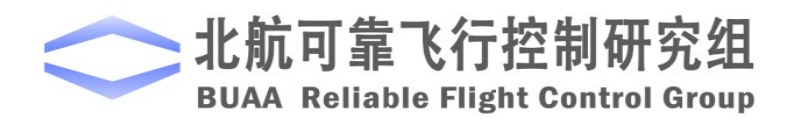

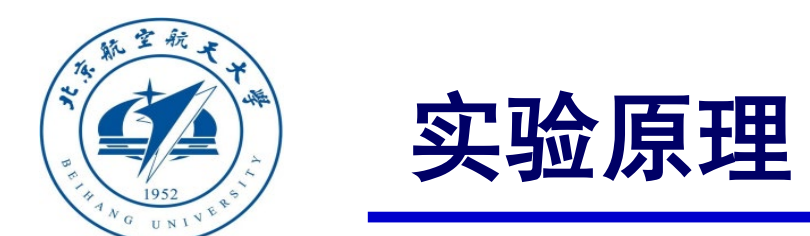

# 以上原理可以详细参考"**Quan Quan.** *Introduction to Multicopter Design and Control.* **Springer, Singapore, 2017**"或者"全权著.杜光勋, 赵峙尧,戴训华,任锦瑞,邓恒译.《多旋翼飞行器设计与控制》,电子 工业出版社,2018."的第14章。

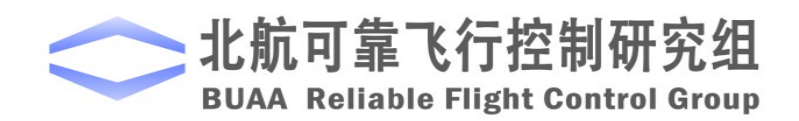

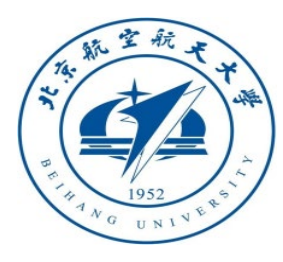

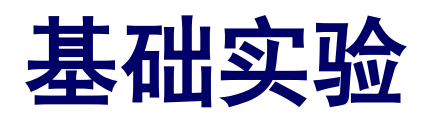

# 实验目标 ■ 已知

(1)硬件:**Pixhawk**自驾仪系统,多旋翼硬件系统;

(2)软件:**MATLAB 2017b**或以上的版本,基于**Simulink**的控制器设计与仿真平台, 硬件在环仿真平台,实验指导包"**e8.1**"(下载地址:**<https://rflysim.com/course>**) 。

# ■目标

(1)在**Simulink**仿真环境中,在手动模式下,实现飞行器的返航与着陆,并记录和 分析仿真结果;

(2)完成硬件在环仿真。

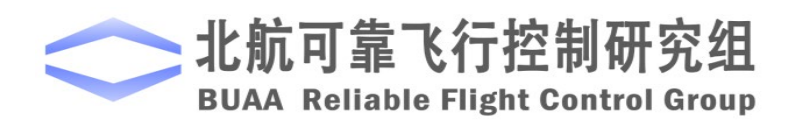

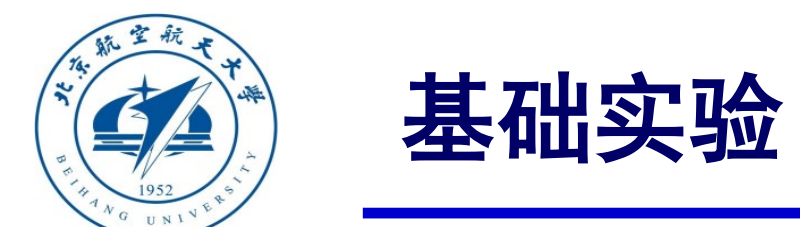

□ 实验步骤

- (1)步骤一:软件在环仿真
	- 1)参数初始化

打开文件"e8\e8.1\Init\_control.m"进行

参数初始化, "e8\_1\_Sim.slx"将会自动打开

如图所示。

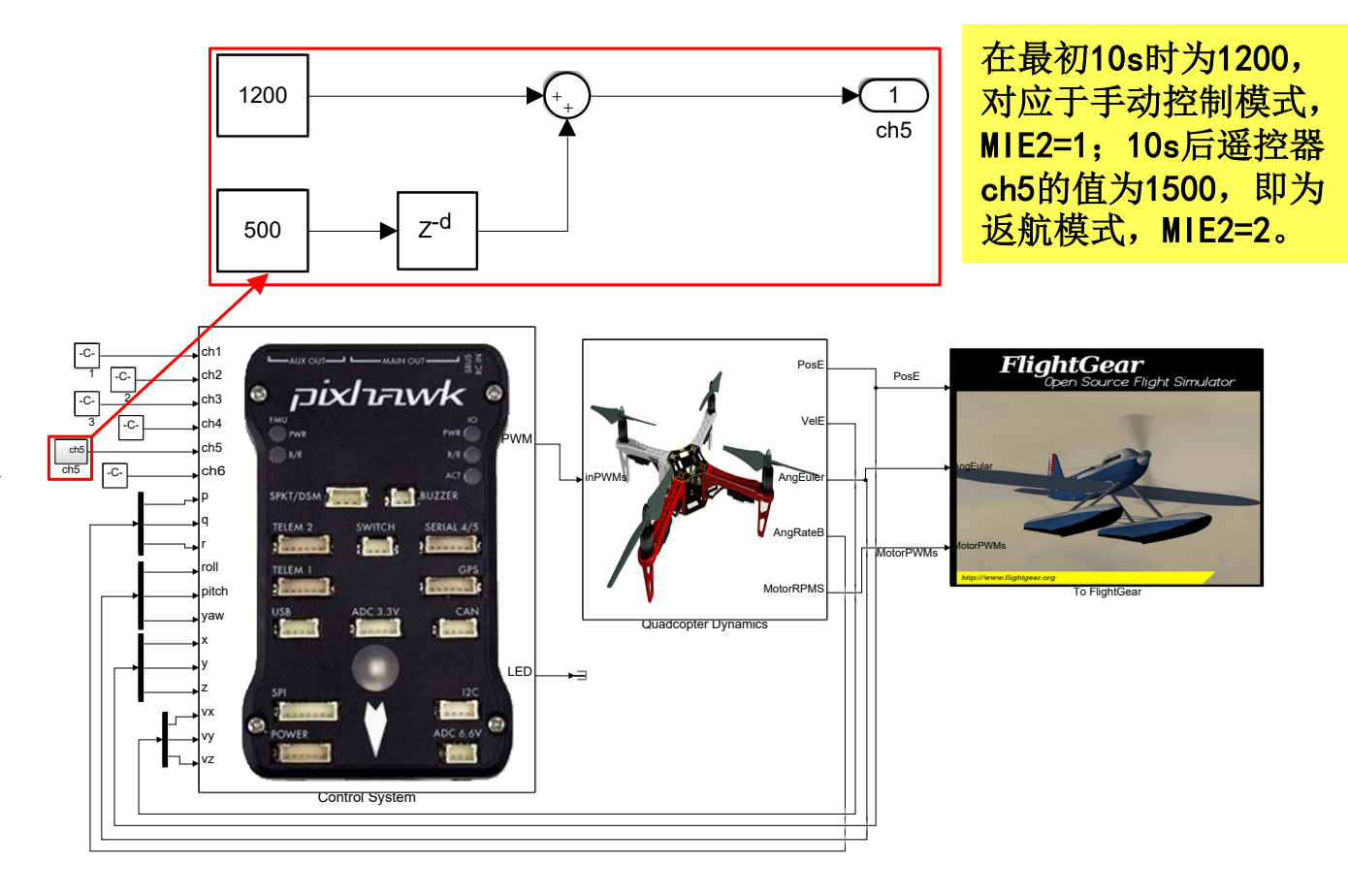

图. 返航、着陆模型

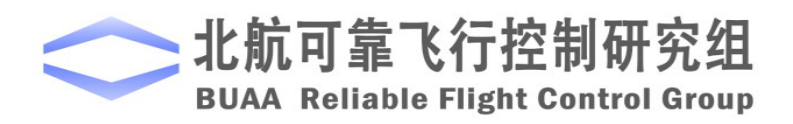

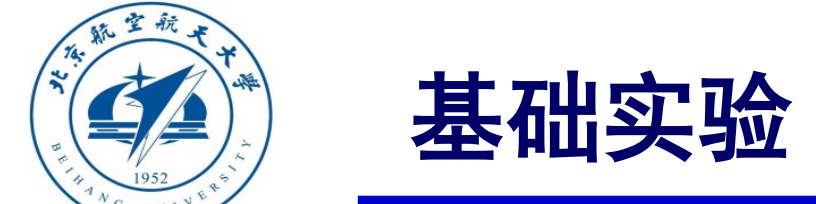

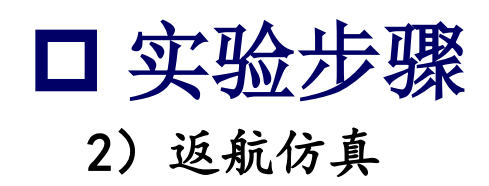

仿真结果如右图所示。可以看到0~10s时在 手动控制模式下,多旋翼在给定指令下在空间 中自由飞行。10s后进入返航模式,高度经过一 小段时间调整后保持不变,水平位置逐渐趋于 0,最后稳定在0位置,完成返航。

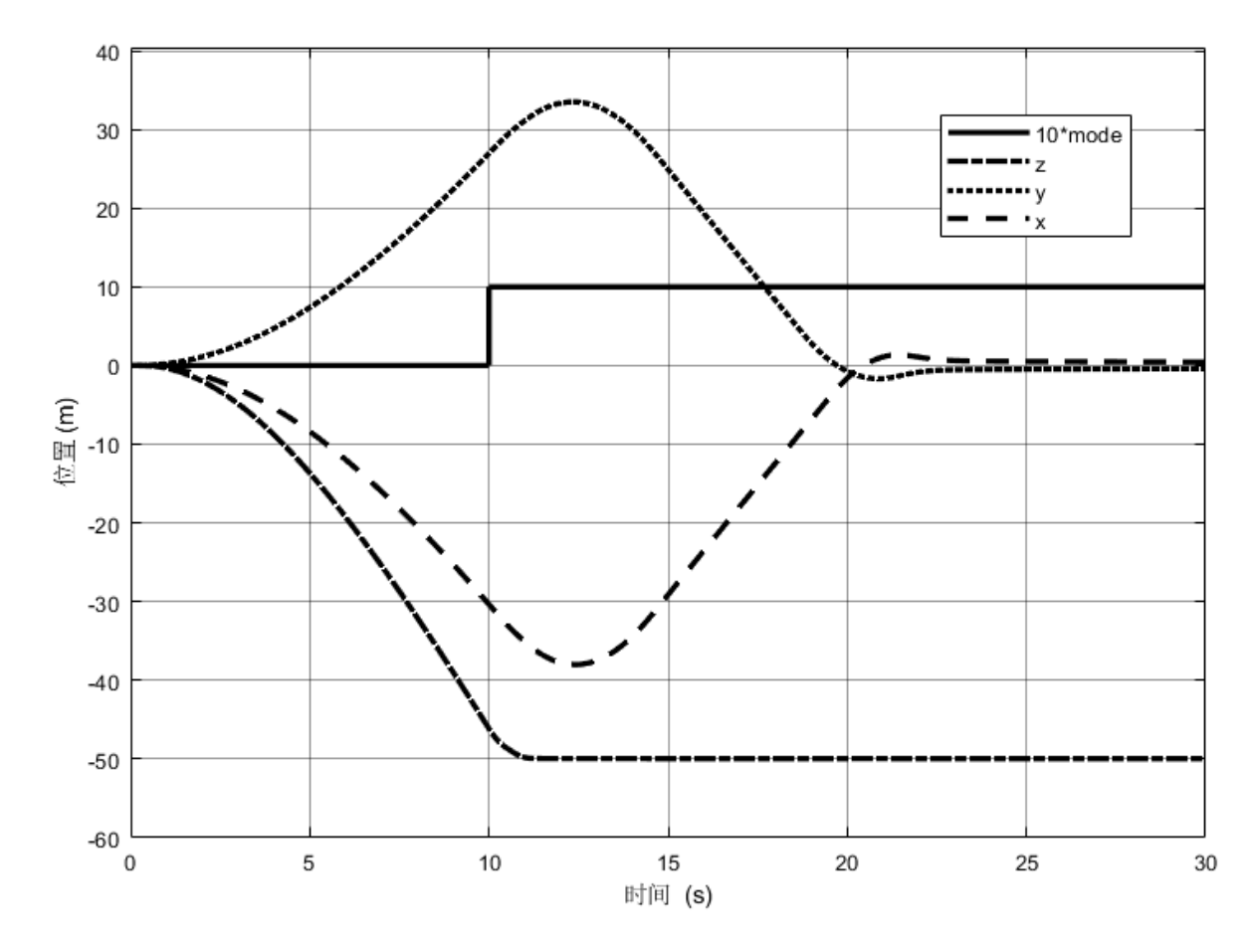

图. 手动模式下返航

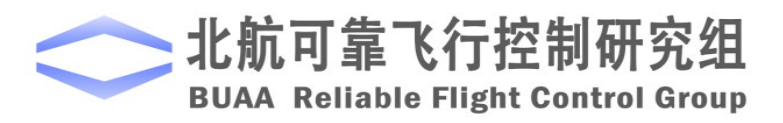

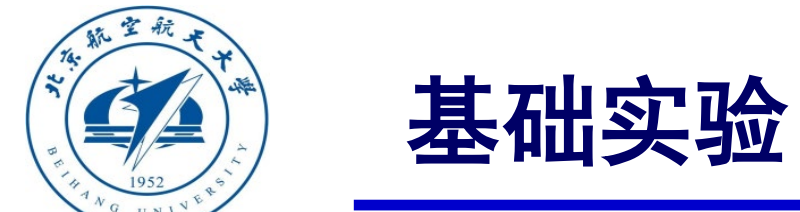

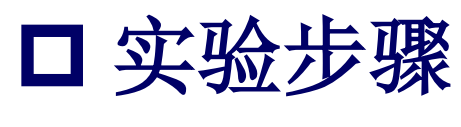

3)着陆仿真

这里, "ch5"值的修改如下: 前10s输入1200, 对应人工飞行模式, MIE2=1;10s后输入1700, 对应自 动着陆模式,MIE3=3。仿真结果如右图所示。在 0~10s内,四旋翼在给定的指令下以手动飞行方式起 飞爬升。10秒后,条件C4满足,四旋翼进入着陆模 式,水平位置保持不变,高度逐渐下降到0。

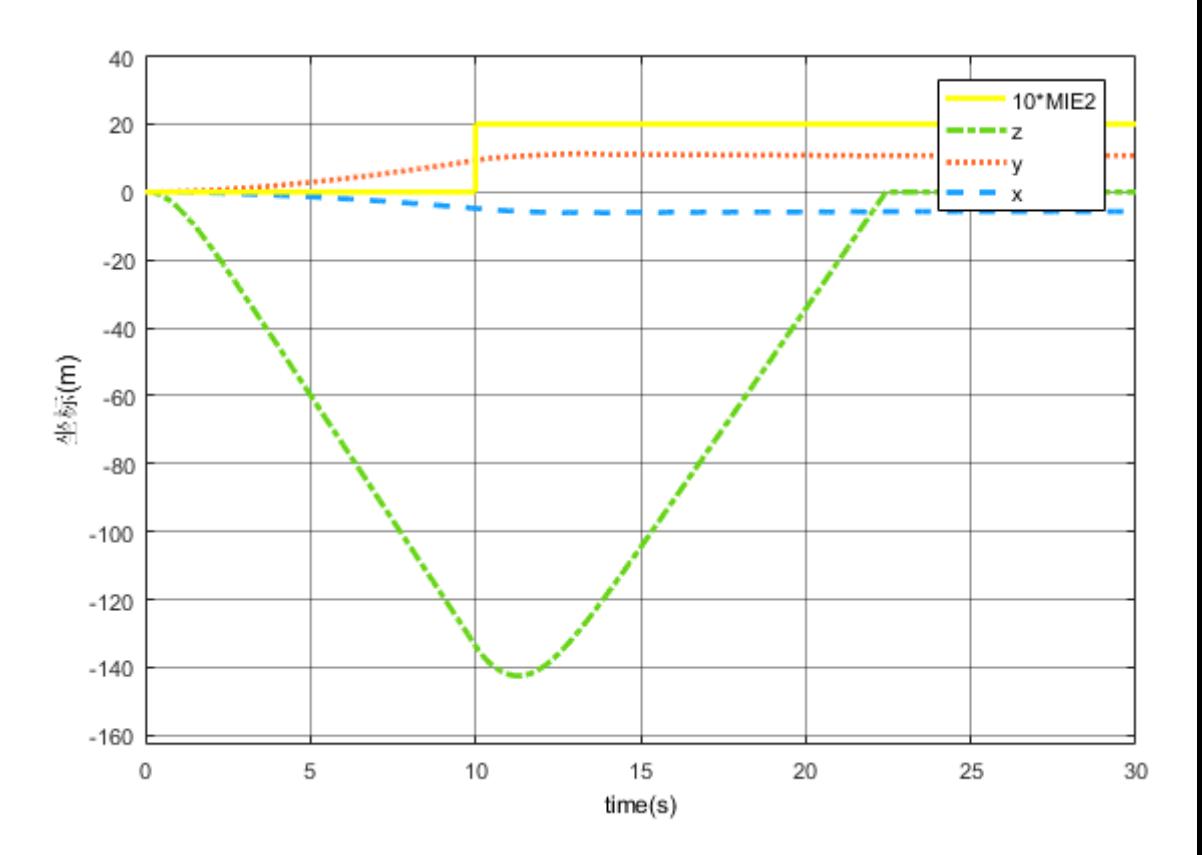

图. 手动模式下返航

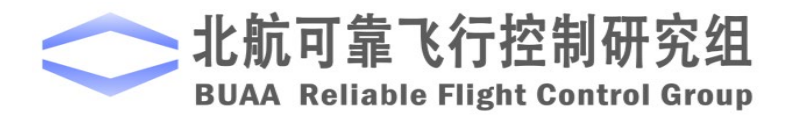

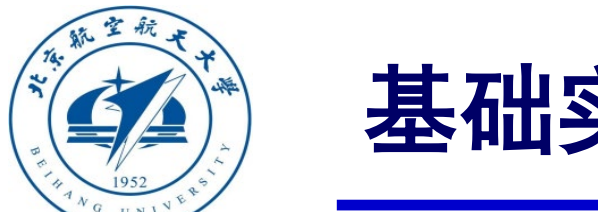

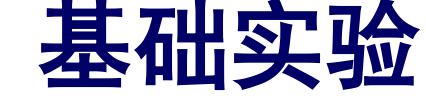

□ 实验步骤

(2)步骤二:硬件在环仿真

1)参数初始化

运行"e8\e8.1\HIL\Init\_control.m"初 始化模型参数, "e8\_1\_HIL.slx"将会自动

打 开 , 如右图 。 注意这里的 " Control

System"模块与软件在环仿真相同。

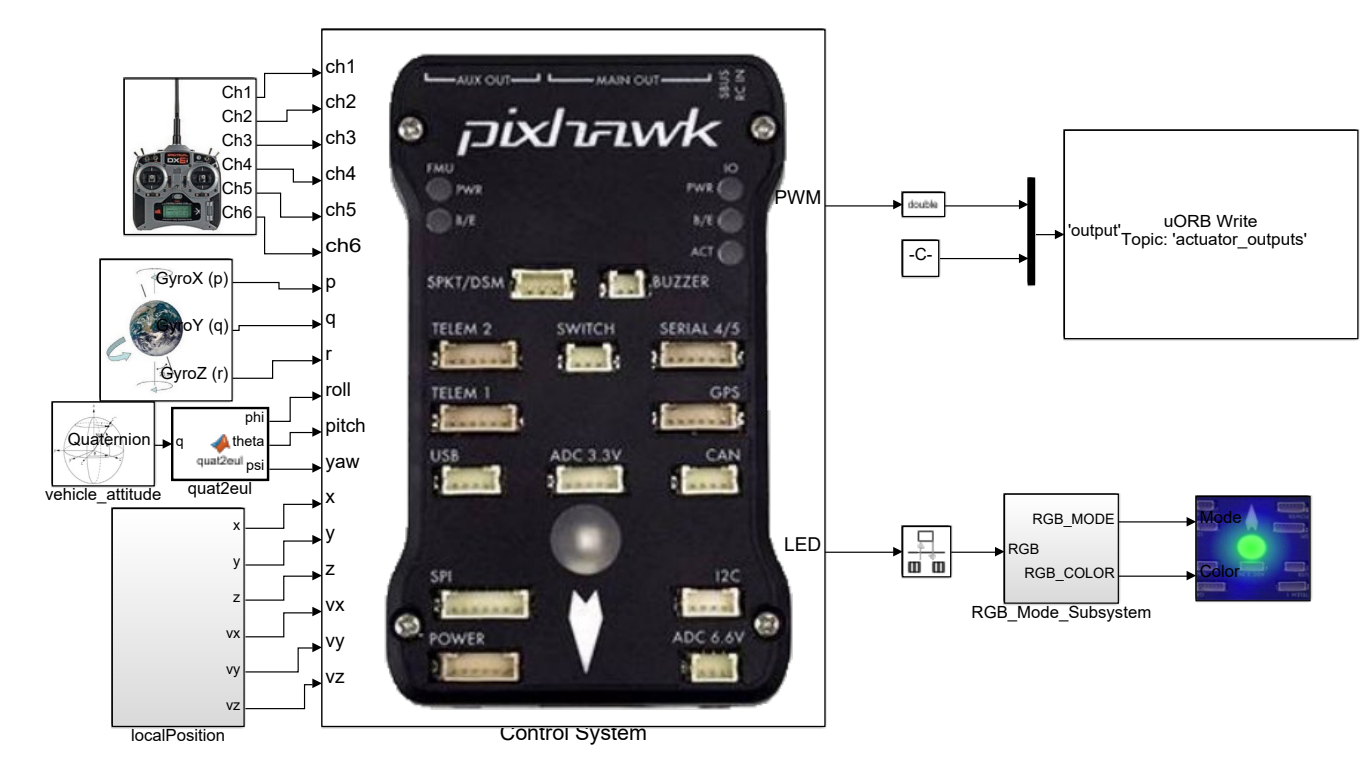

图. e8\_1\_HIL. slx截图

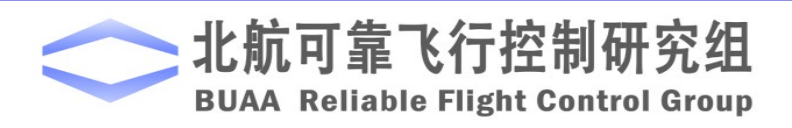

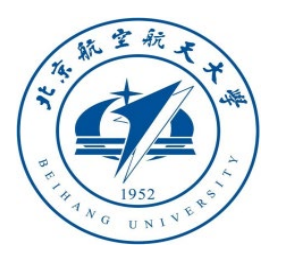

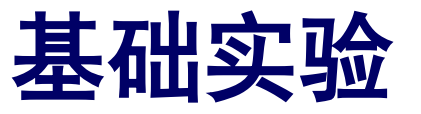

□ 实验步骤

2)硬件连接

需要注意的是,在进行硬 件在环仿真时机架类型应该是 "HIL Quadcopter X"。

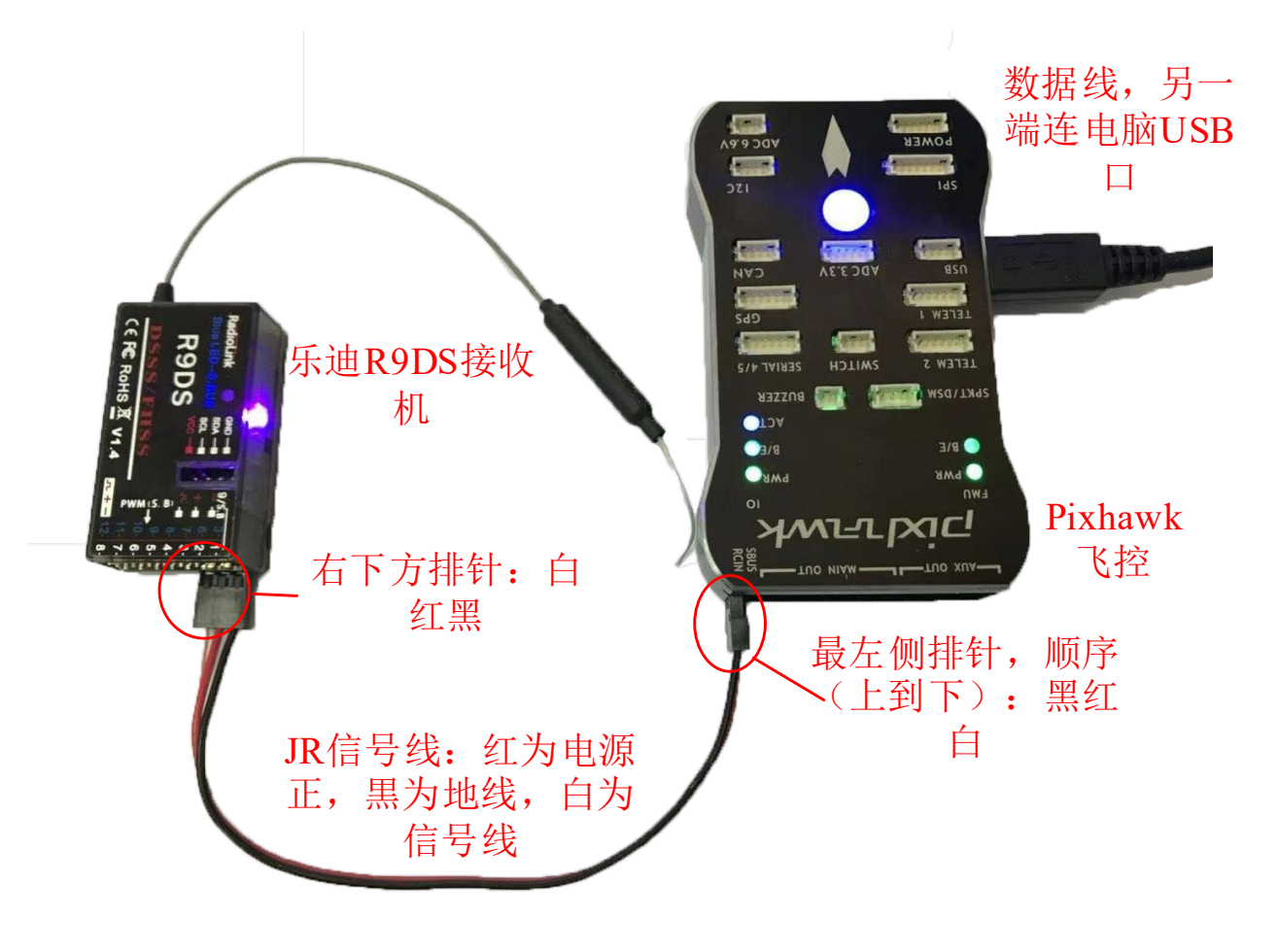

图. 硬件系统连接

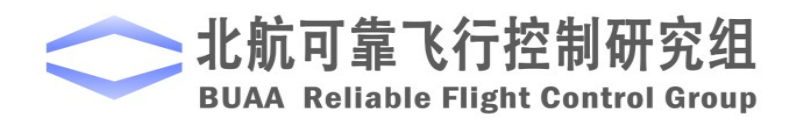

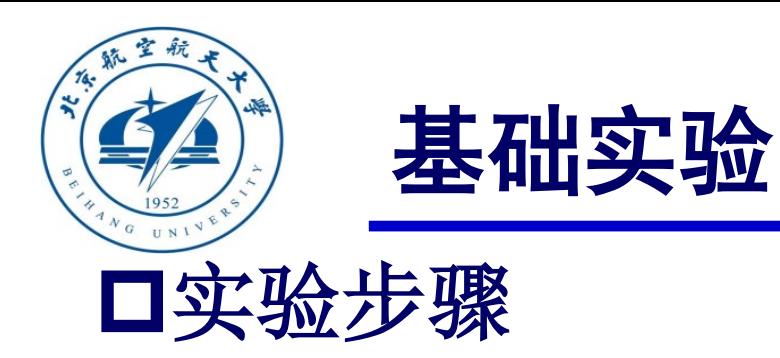

3)代码编译及下载

将硬件在环仿真模型编 译并下载文件到Pixhawk自驾 仪中。这样就可以在Pixhawk 自驾仪中运行我们自己设计 的失效保护控制程序。

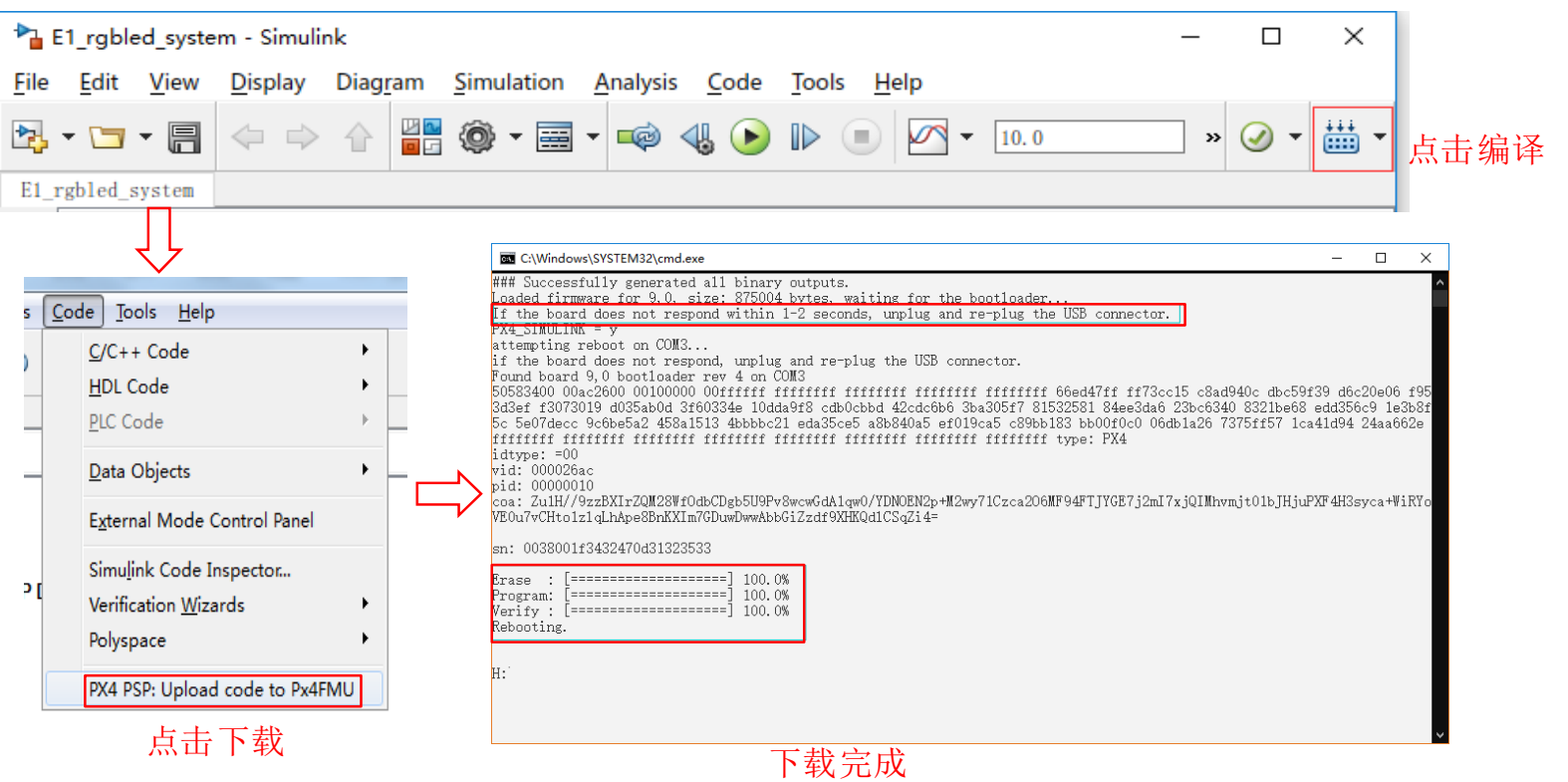

图. 代码编译及下载流程

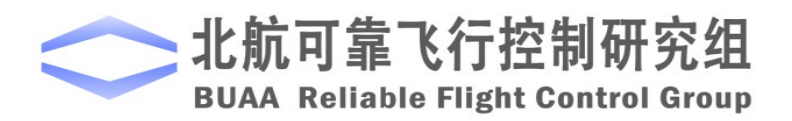

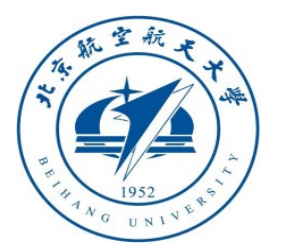

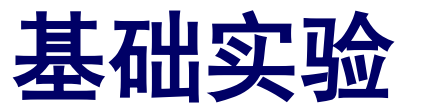

## □ 实验步骤 4)模型仿真器软件配置。

双击 CopterSim 桌面快捷方式即 可打开 CopterSim。读者可以选择不同 的动力系统模型,步骤如下:单击"模 型参数"自定义参数,然后单击"存储 并使用参数"存储并使用参数。软件会 自动匹配串口号,单击"开始仿真"按 钮就可以进入硬件在环仿真模式。此时 可以看到如所示的界面左下角收到自驾 仪返回的相关消息。

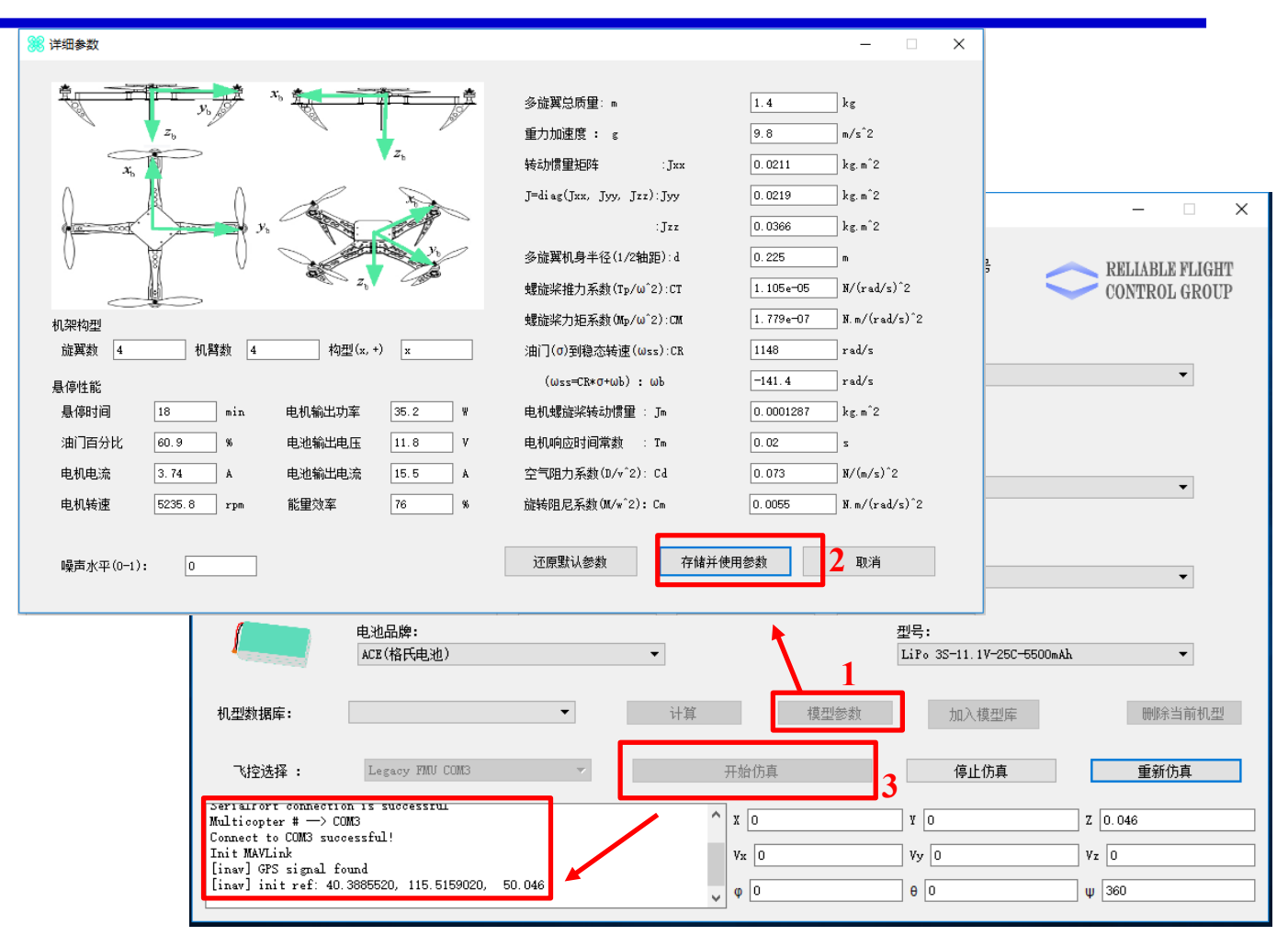

图.模型仿真器软件配置

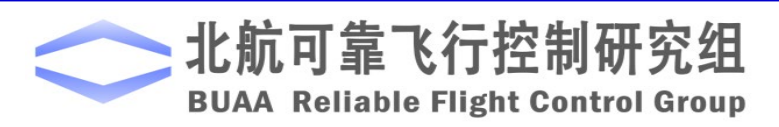

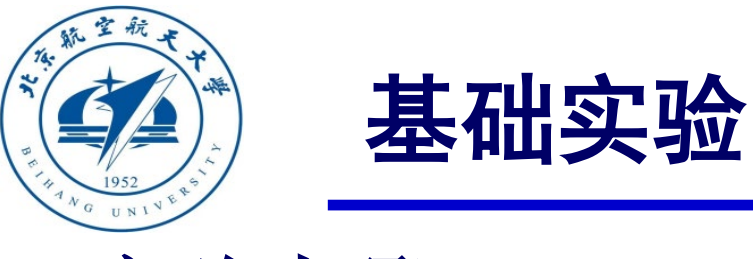

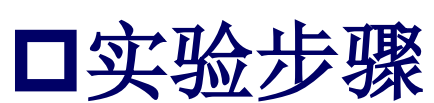

5)3DDisplay配置

双击3DDisplay桌面快捷方式打开 3DDisplay 。

6)仿真效果

解锁多旋翼,并将四旋翼飞行到一定高度。 将CH5拨到中间位置实现返航。如果再往上拨四 旋翼仍处于返航状态,这是因为状态转移条件 中,没有返航与着陆的转换。随后拨动CH5使四 旋翼重新进入手动控制模式,快速拨动CH5到离 使用者最远的档位,四旋翼进入着陆模式。 图. 3D Display

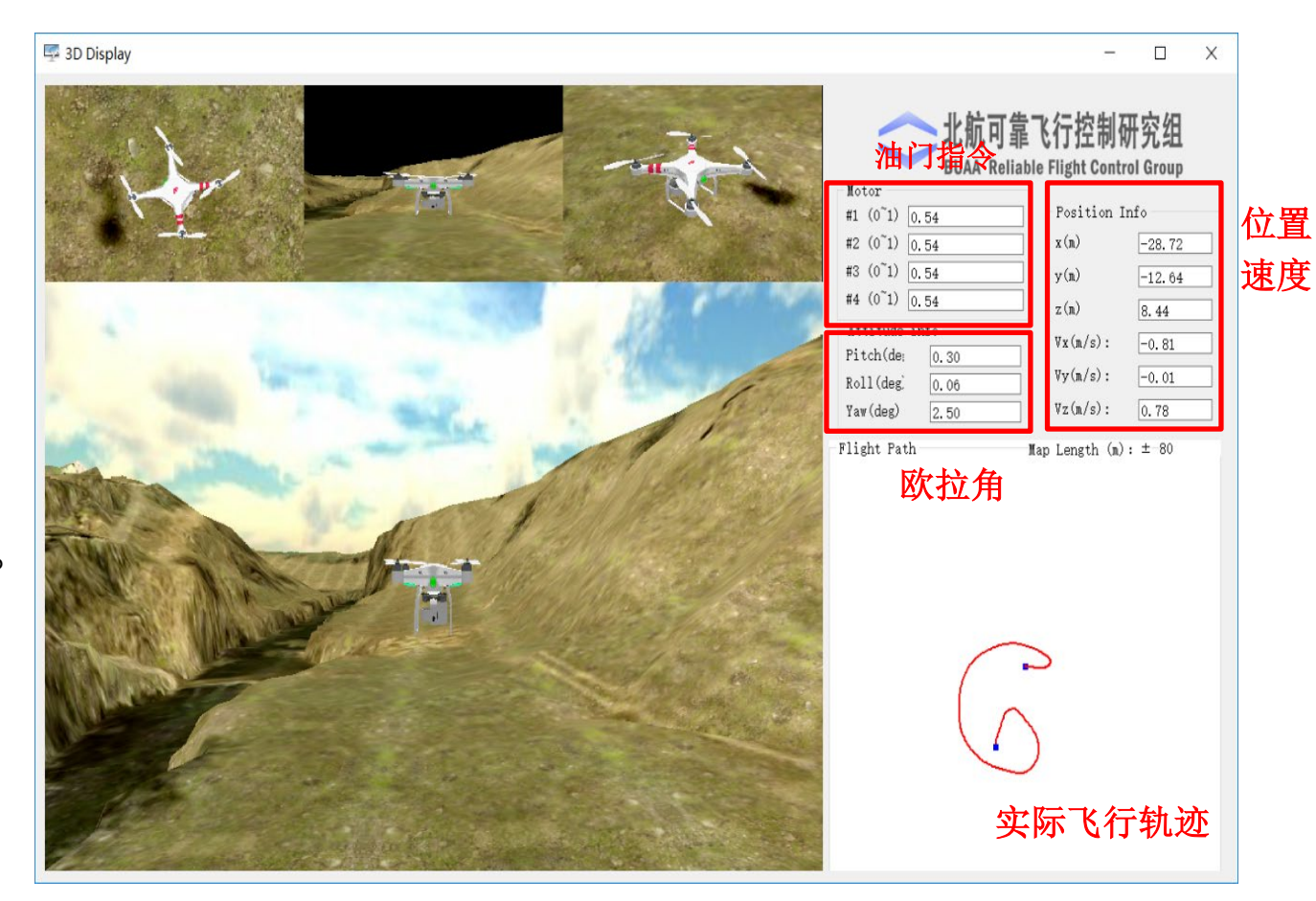

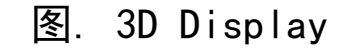

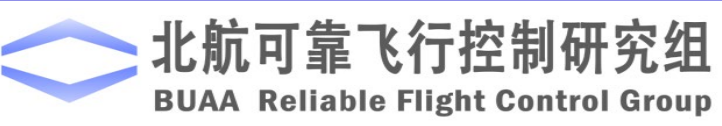

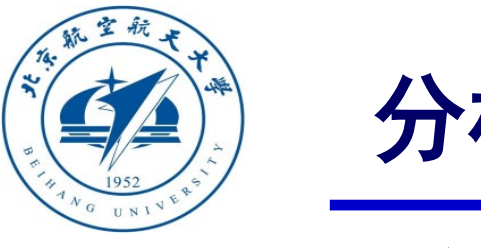

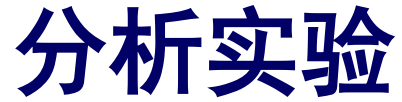

□ 实验目标

# ■ 已知

(1)硬件:**Pixhawk**自驾仪系统,多旋翼硬件系统;

(2)软件:**MATLAB 2017b**或以上的版本,基于**Simulink**的控制器设计与仿真 平 台 , 硬件在环仿真平台 , 实验指导包 " **e8.2** " ( 下载地址: **<https://rflysim.com/course>** )。

## ■目标

(1)在基础实验的基础上,添加相应的状态转移,在手动模式下,实现飞行器 的返航和着陆,并且返航和着陆之间可以相互切换。

(2)实现硬件在环仿真。

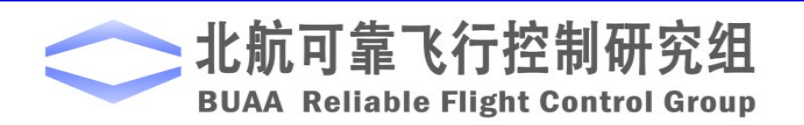

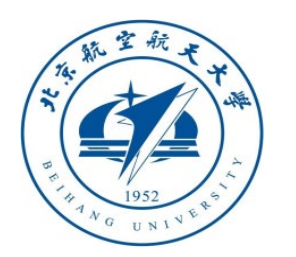

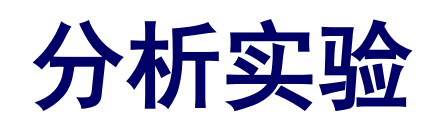

# □ 实验设计

本实验在基础实验的基础上增加返航和着陆之间的切 换,其对应的状态机如下图所示。

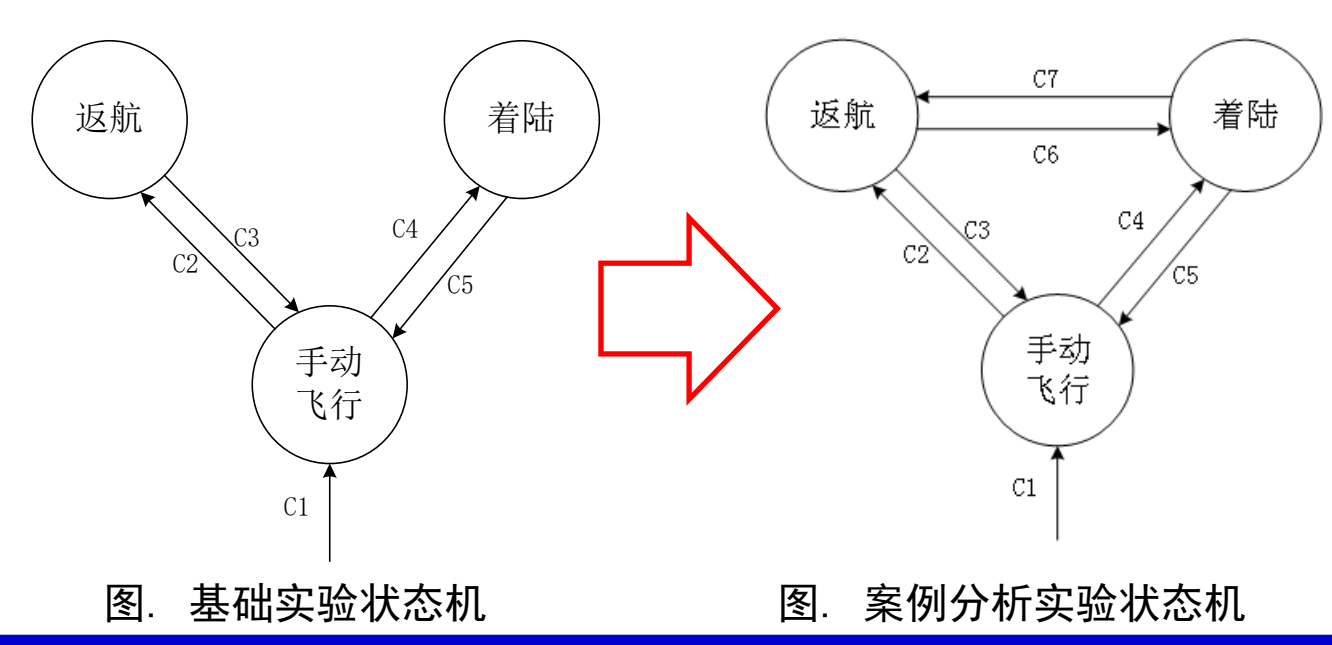

北航可靠飞行控制研究组 **BUAA Reliable Flight Control Group** 

新增的两个状态的转移条件为:

 $\blacksquare$  C6: MIE2=3

该条件描述的是多旋翼从返航模式到着陆 模式,多旋翼必须满足:飞控手利用遥控 器手动将多旋翼切换到着陆模式(MIE2=3)  $\blacksquare$  C7: MIE2=2

该条件描述的是多旋翼从着陆模式到返航 模式,多旋翼必须满足:飞控手利用遥控 器手动将多旋翼切换到返航模式(MIE2=2)

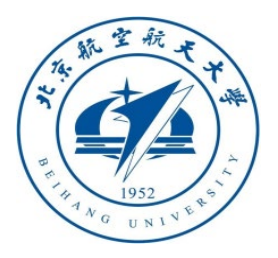

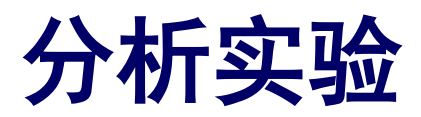

# □实验步骤

(1)步骤一:软件在环仿真

1)复制基础实验中的模型,找到模 型中的**Control System**模型(右上图) 中名为**mode switch**的状态机(右下 图)。

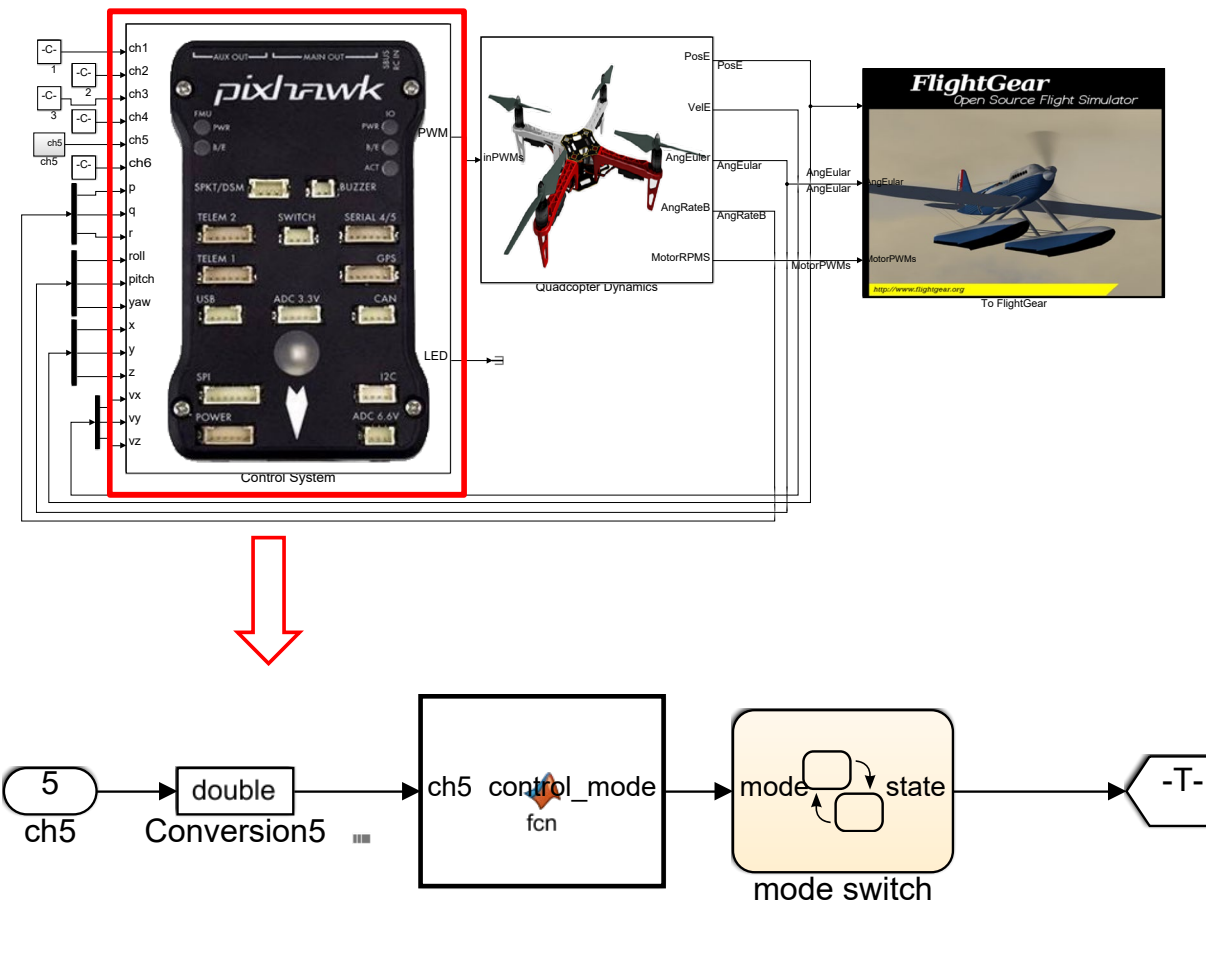

图."Control system"中的"mode switch"模块

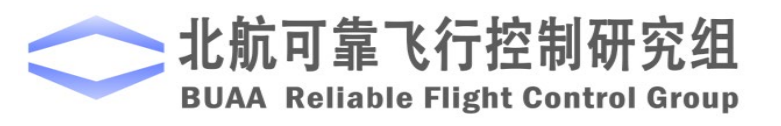

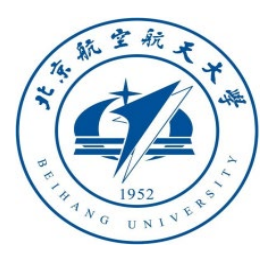

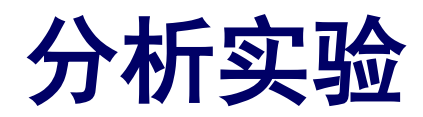

□实验步骤

#### 2)修改状态机。

在状态机的转换条件中,是以事件 为判断条件进行的,比如MIE2,这 是输入的条件。在状态机中加入返航 和着陆的转换条件,如右图。

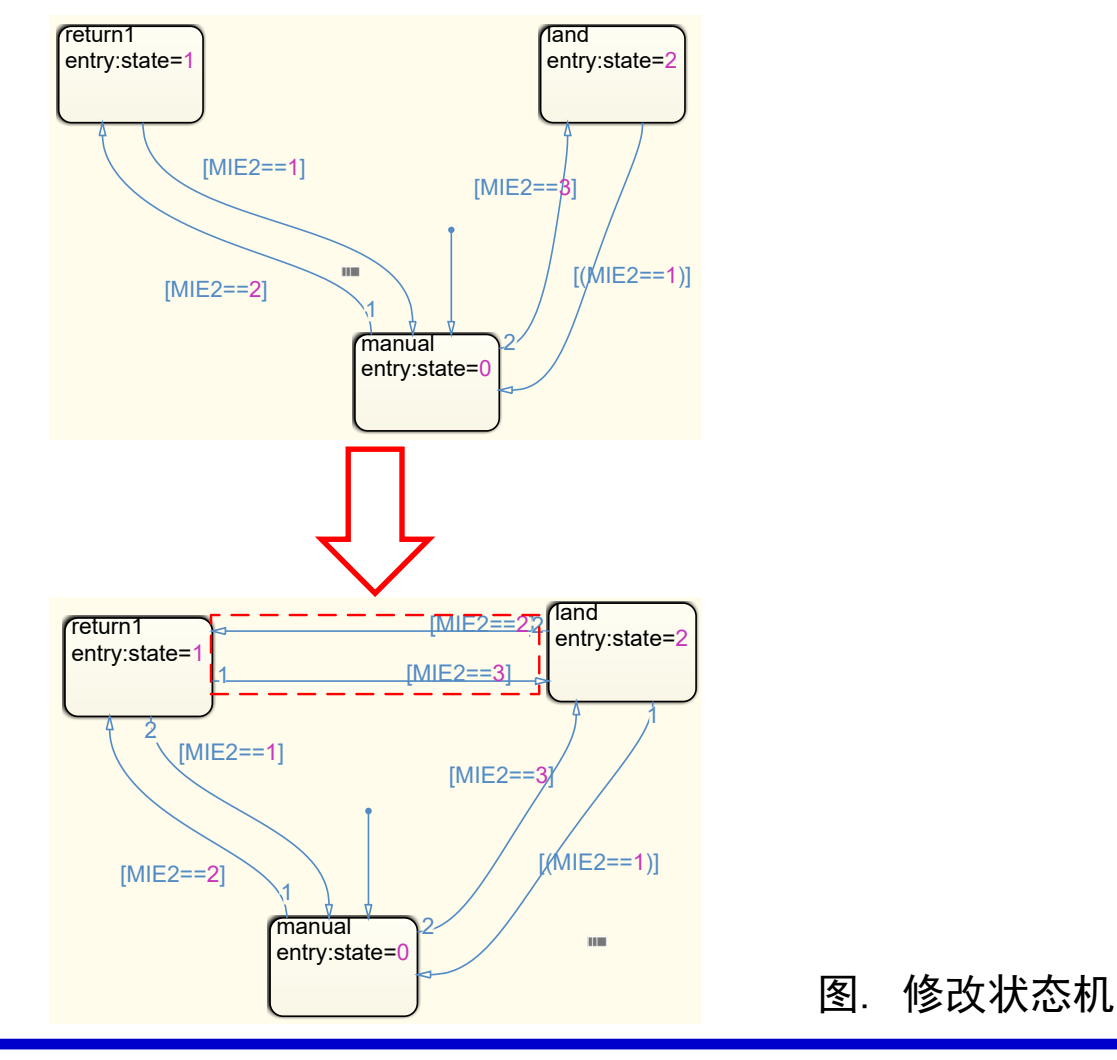

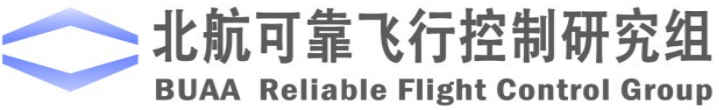

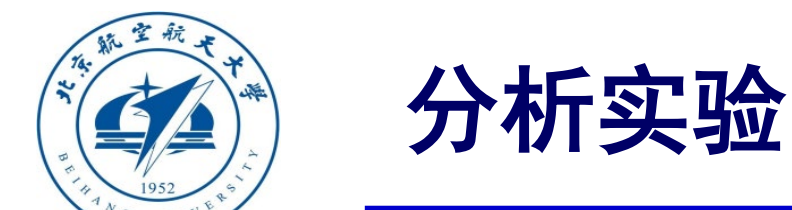

# □ 实验步骤

#### 3)修改模型输入。

将模型中"ch5"通道的输入改为可模拟遥控器三段输入的形式,最终实现在0~10s,输入为 1200,即为手动模式,MIE2=1;10~30s,输入为1500,即为返航模式,MIE2=2;30~50s输入为 1800,即为着陆模式,MIE2=3。整个过程模拟遥控器由手动切换到返航,再切换到着陆的过程。

#### 4)保存模型,并初始化参数。

将模型保存到文件"e8\e8.2\e8\_2\_sim.slx"。运行"e8\e8.2\Init\_control.m"进行参数初始化。

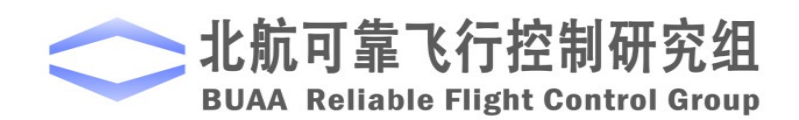

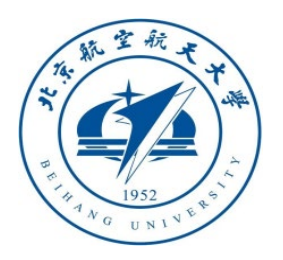

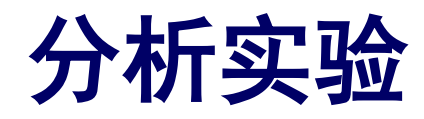

□实验步骤

5) 仿真效果

直接得到仿真结果如右图所示。可 以看到0~10s多旋翼在空间中自由飞行, 10~30s为返航状态,高度保持不变,水平 位置回到(0,0)。30s之后变成着陆模 式,水平位置依旧保持(0,0),高度下 降为0。

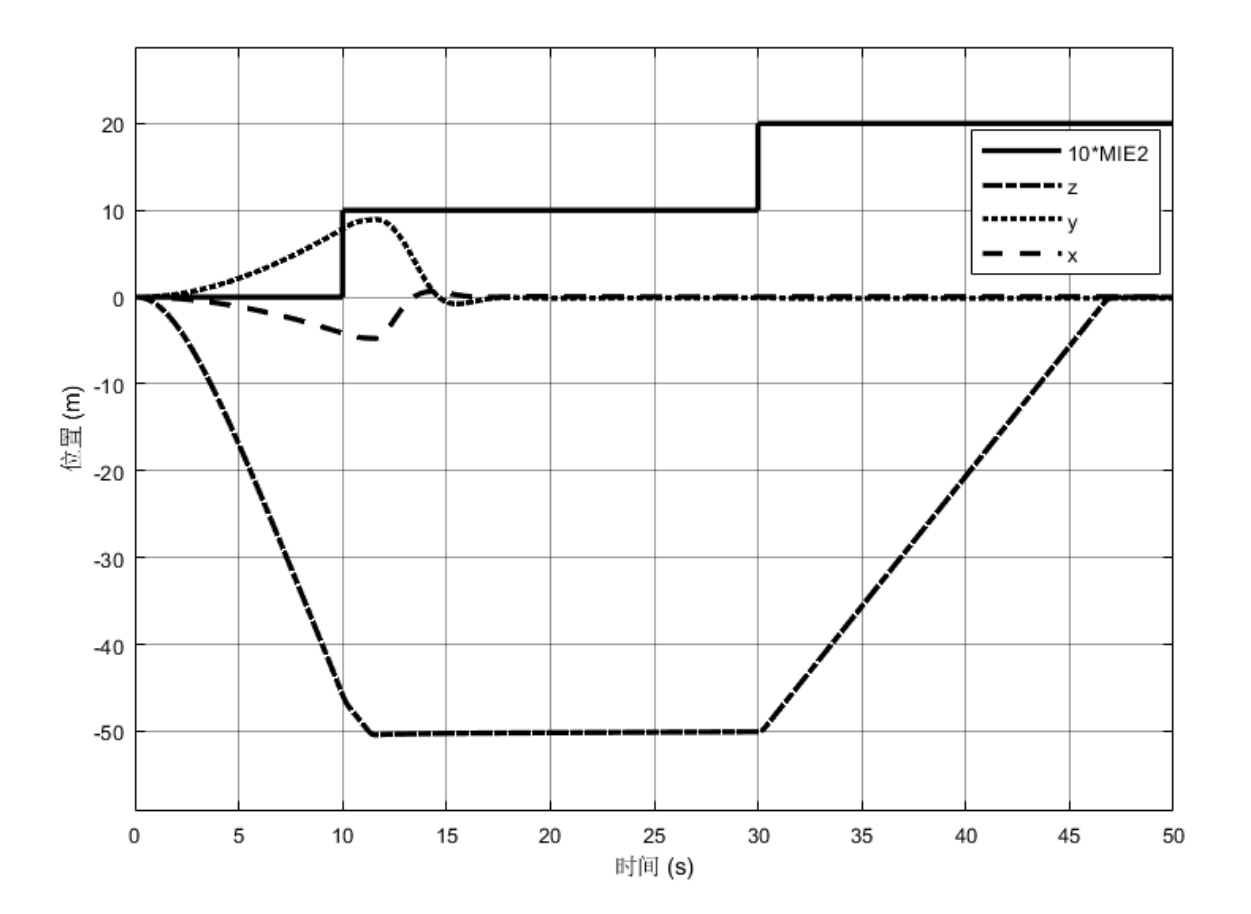

图. 返航与着陆切换仿真结果

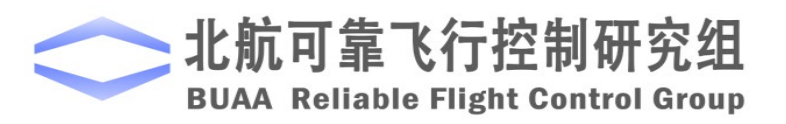

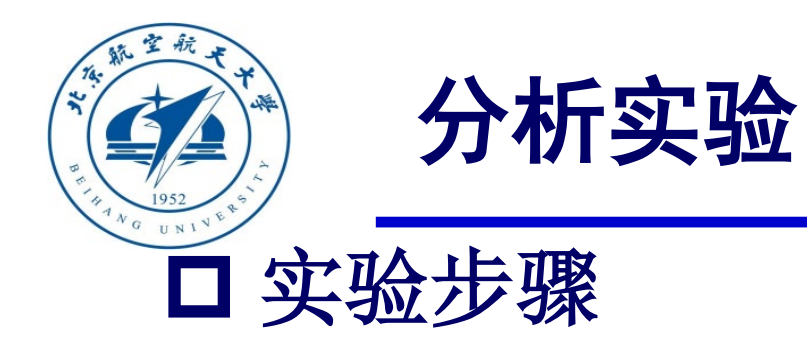

### (2)步骤二:硬件在环仿真

1)参数初始化

相同。

打开"e8\e8.2\HIL\Init\_control.m"进行 参数初始化, "e8\_2\_HIL.slx"模型会自动 打开,如右图。值得注意的是,这里的

"Control System"模块与软件在环仿真的

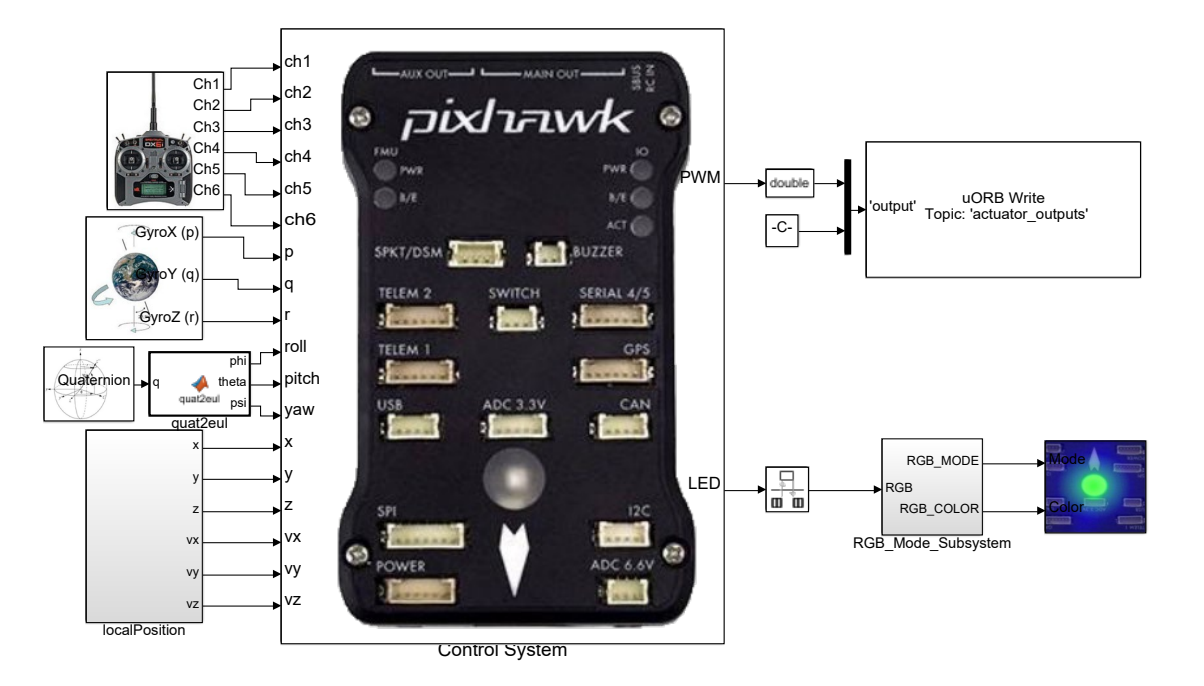

图. e8 2 HIL.slx截图

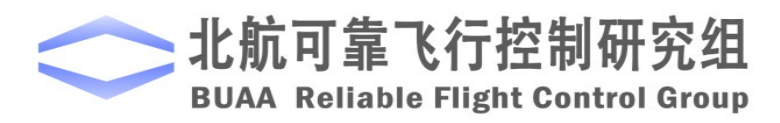

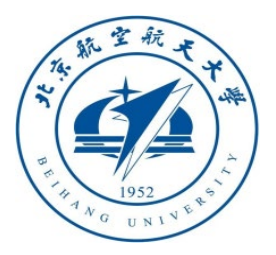

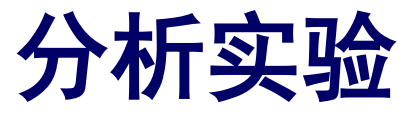

□ 实验步骤

2)硬件连接

需要注意的是,在进行硬 件在环仿真时机架类型应该是 "HIL Quadcopter X"。

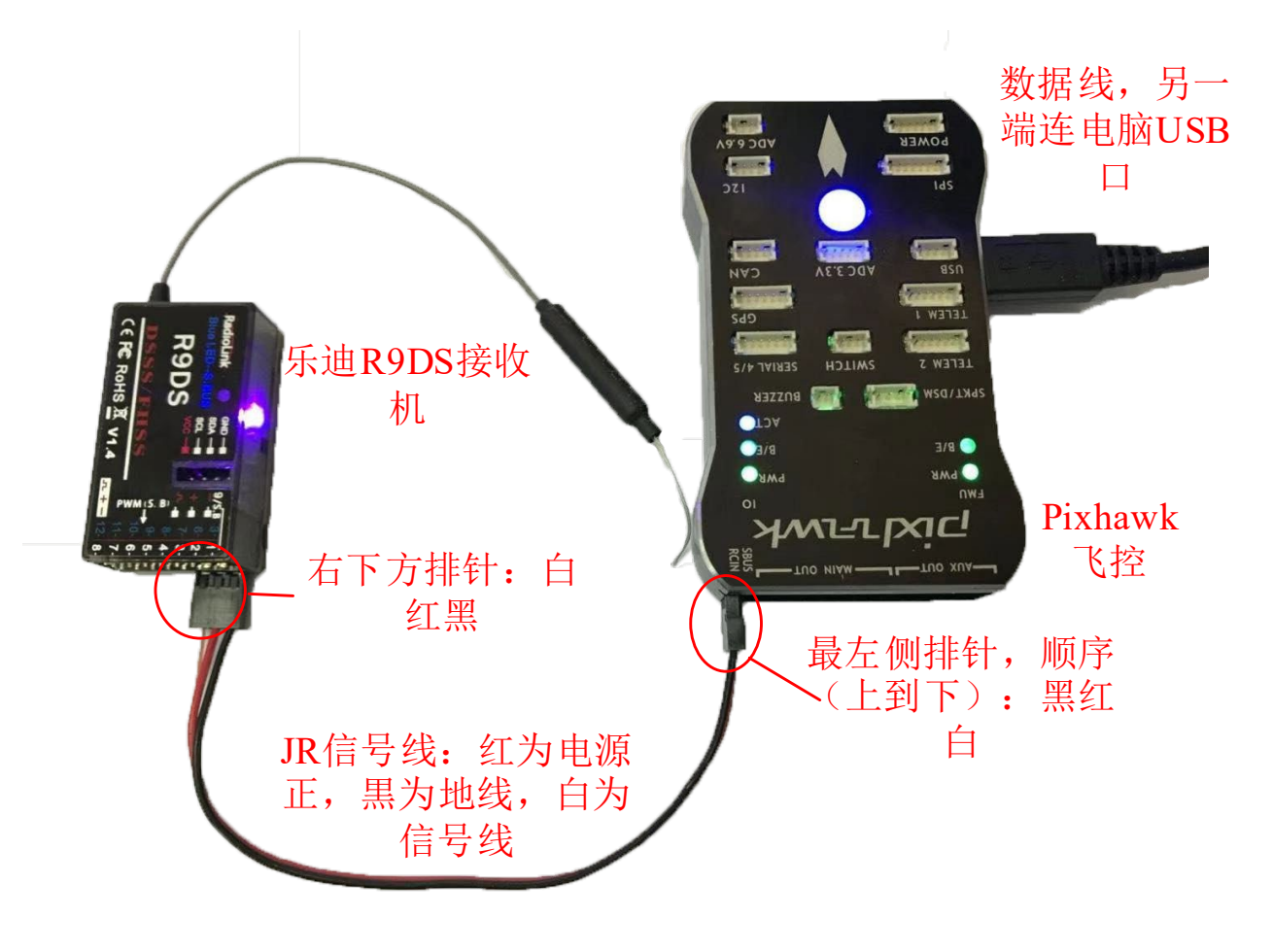

图. 硬件系统连接

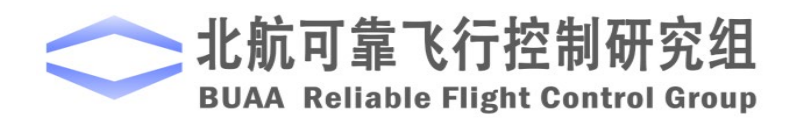

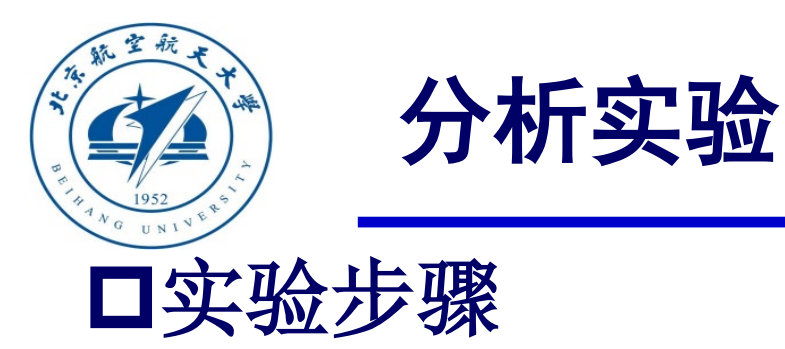

3)代码编译及下载

将硬件在环仿真模型编 译并下载文件到Pixhawk自驾 仪中。这样就可以在Pixhawk 自驾仪中运行我们自己设计 的失效保护控制程序。

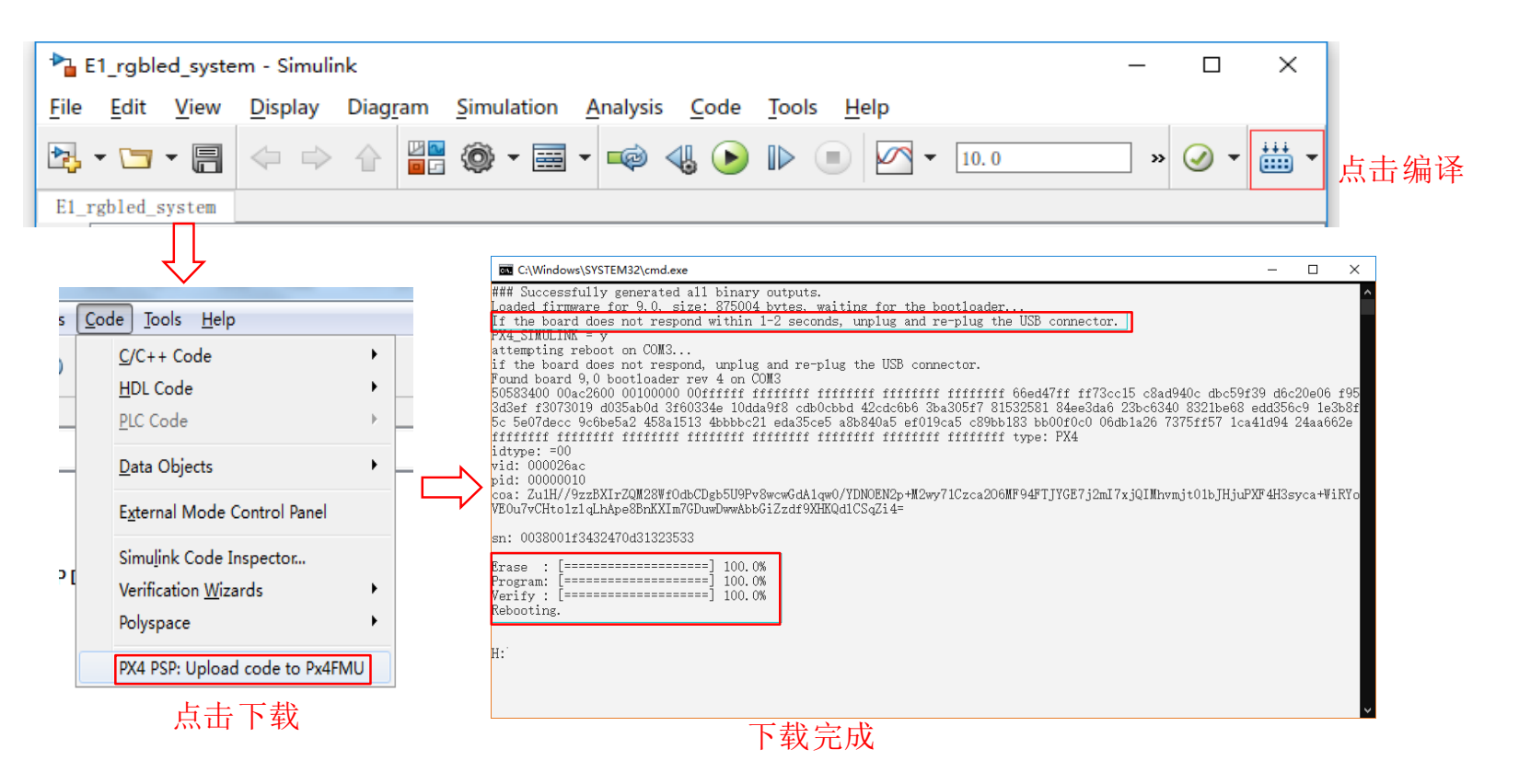

图. 代码编译及下载流程

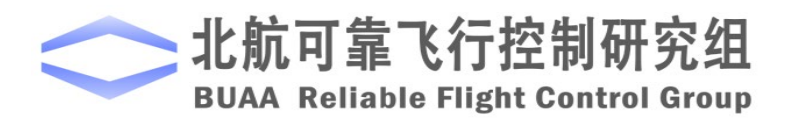

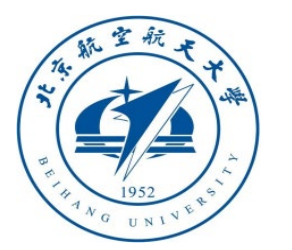

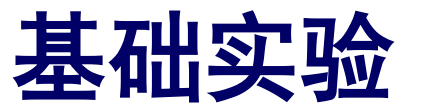

## □ 实验步骤 4)模型仿真器软件配置。

双击 CopterSim 桌面快捷方式即 可打开 CopterSim。读者可以选择不同 的动力系统模型,步骤如下:单击"模 型参数"自定义参数,然后单击"存储 并使用参数"存储并使用参数。软件会 自动匹配串口号,单击"开始仿真"按 钮就可以进入硬件在环仿真模式。此时 可以看到如所示的界面左下角收到自驾 仪返回的相关消息。

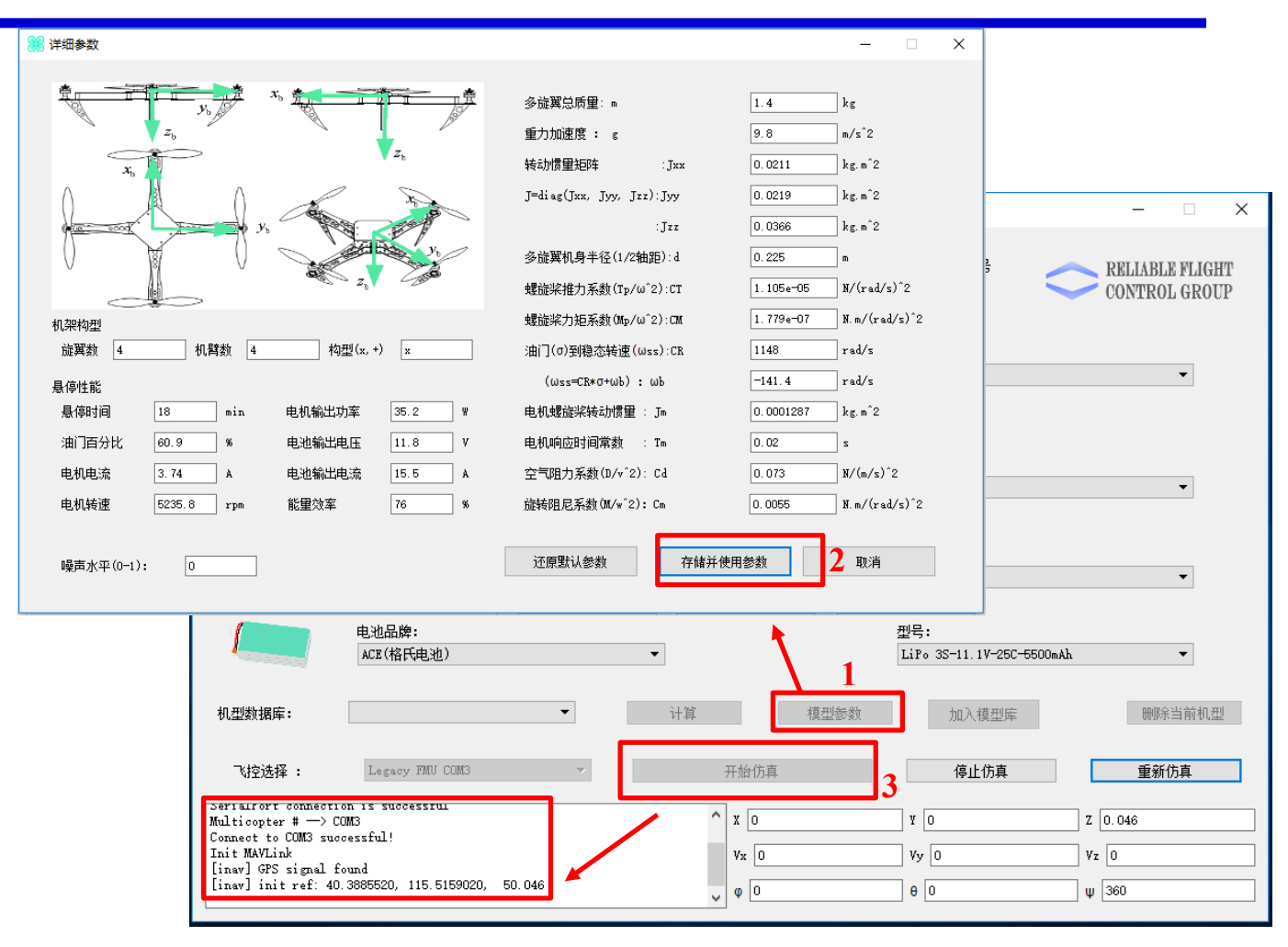

图.模型仿真器软件配置

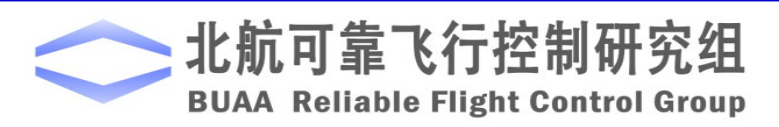

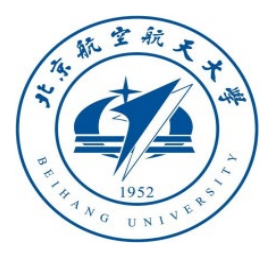

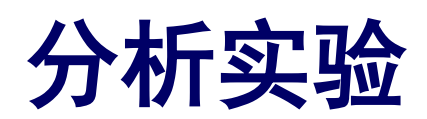

## □实验步骤

5)**3DDisplay**配置

双击3DDisplay桌面快捷方式打开3DDisplay。

6)仿真效果。

解锁多旋翼,并操控多旋翼飞行到一定高度, 将CH5向后拨一段实现返航。返航完成后,再将 CH5向后拨一段实现着陆。这里与基础实验不同, 基础实验中因为没有返航和着陆之间的切换。返 航后直接切到着陆是没有响应的。

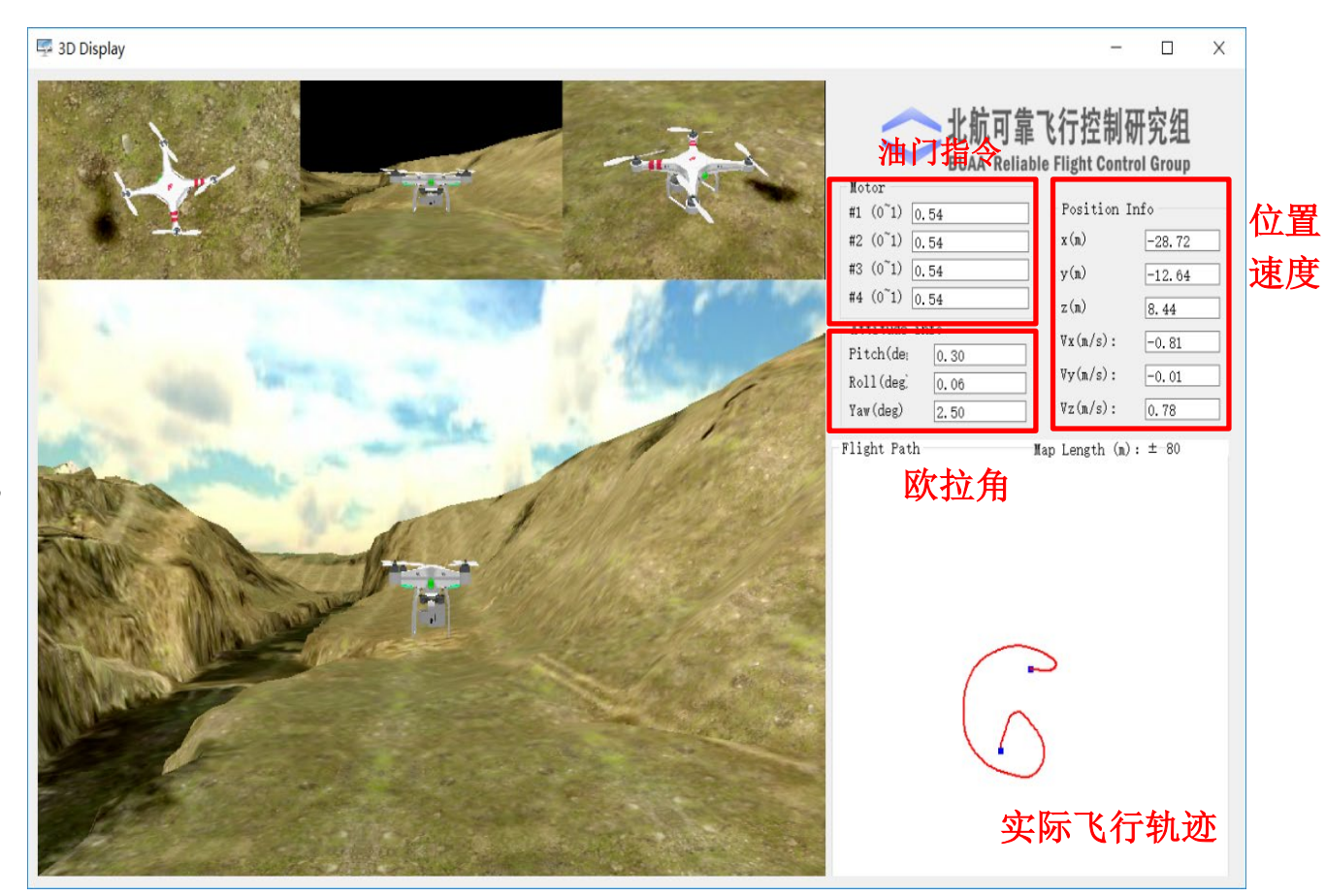

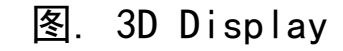

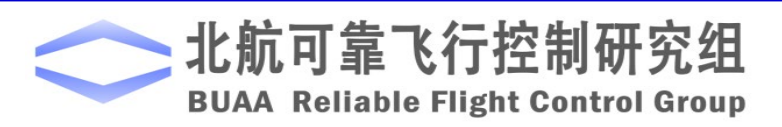

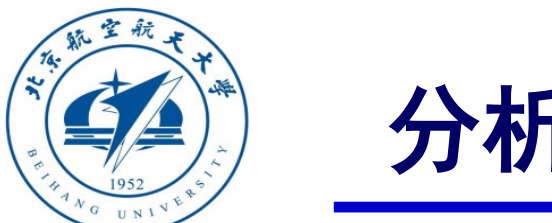

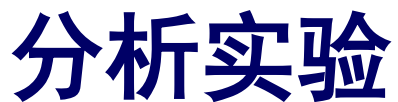

## □ 注意事项

(1)多旋翼在返航和着陆的过程中需要一点时间,在仿真过程中应该空出足够的时间让多 旋翼保持稳定,以保证出现和实际情况相符的仿真结果,最终达到良好的仿真效果。

(2)在更改状态机时,要特别注意状态转移之间的关系和转移实现的条件,按照已有的状 态机的设计例程,完成新的转移条件的添加,并且进行相应的仿真。

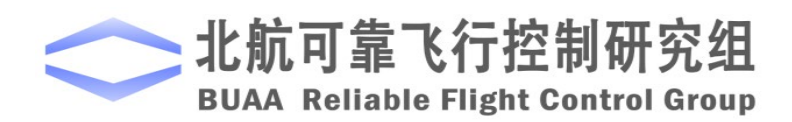

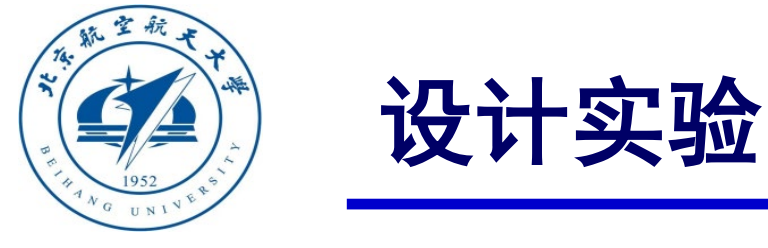

# 实验目标 ■ 已知

(1)硬件:**Pixhawk**自驾仪系统,多旋翼硬件系统;

(2)软件: **MATLAB 2017b**或以上的版本,基于**Simulink**的控制器设计与仿真平台,硬 件在环仿真平台,实验指导包"**e8.3**"和"**e8.4**"(下载地址:**https://rflysim.com/course**)。

## ■ 目标

(1)在前面实验的基础上,增加遥控器断电失联事件,完成新的模态和切换设计,即加 入失效返航和失效着陆两个状态,完成状态机的设计。此外还需加入如下功能:如果飞行 器离基地很近,直接着陆;而如果飞行器离基地有一定距离,先进行返航,在进行着陆;

(2)完成硬件在环仿真实验和实飞实验。

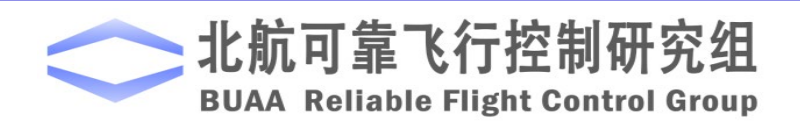

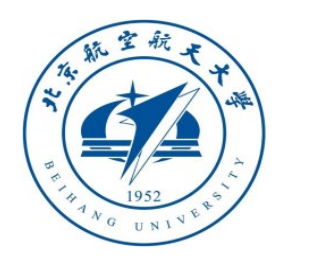

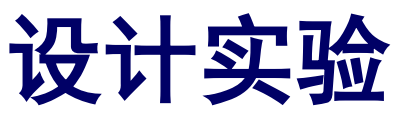

# □ 实验设计

#### (1)步骤一:四旋翼的飞行模式

为了方便逻辑设计,四旋翼从飞行到着陆分为五种飞行模式,添加了两 种失效的模式:(定义同基本原理)

#### 1)手动飞行模式

- 2)返航模式
- 3)着陆模式
- 4)失效着陆模式:遥控器断电时自动着陆
- 5)失效返航模式:遥控器断电时自动返航

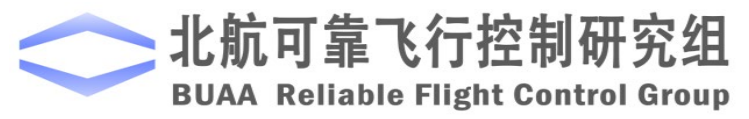

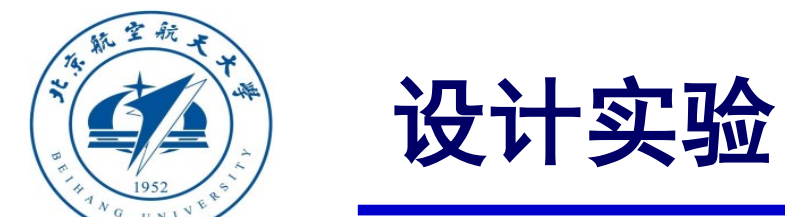

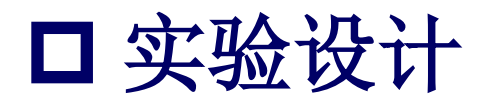

#### (2)步骤二:定义事件

1)人工输入事件(**MIE**):该事件主要是指由飞控手利用遥控器发出指令。

① **MIE1**:解锁和锁定指令; ② **MIE2**:人工操作指令。

2)飞行器自触发事件(**ATE**):飞行器自触发事件与飞控手操作无关,主要取决于机上各部件的工作状 态及多旋翼状态。(增添ATE3的判断条件)

① **ATE1**:遥控器连接状态是否正常。

**ATE1=1:**正常, **ATE1=0**:异常。

② **ATE3:**旋翼到原点位置的距离与设定阈值的比较。

**ATE3=1**:距离低于设定阈值; **ATE3=0**:距离高于设定阈值。

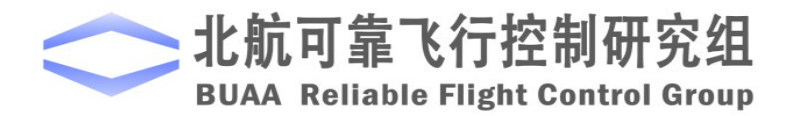

设计实验

□ 实验设计

(3)步骤三:设计状态机

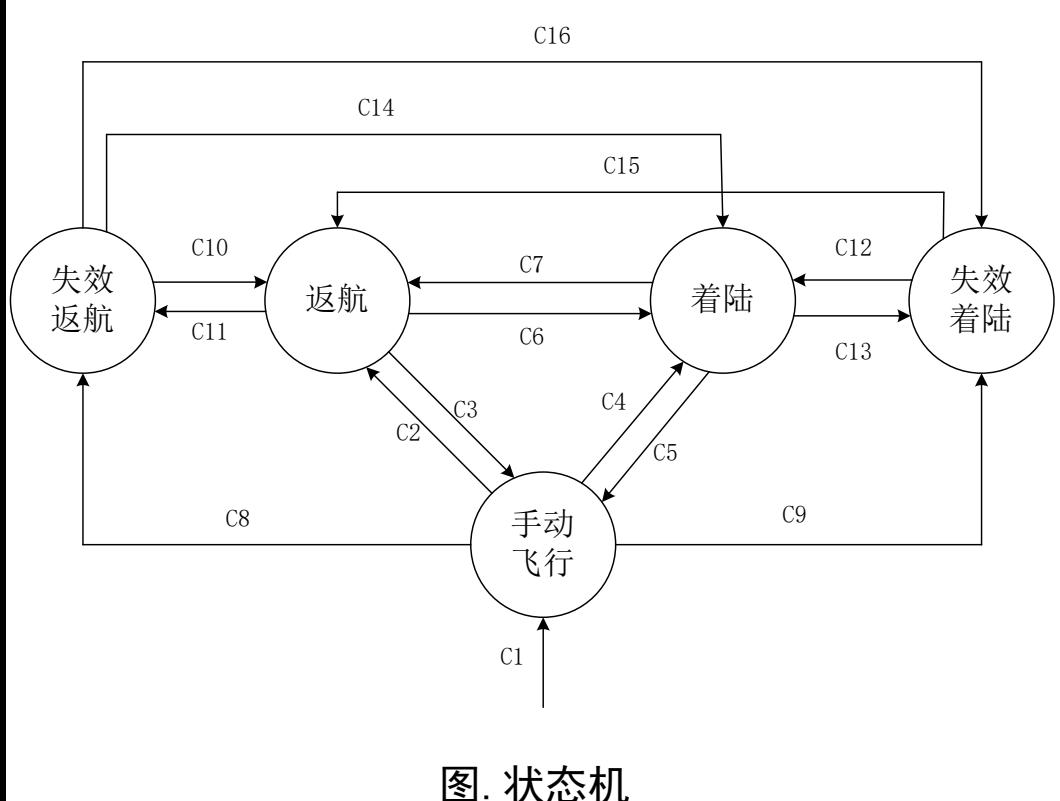

图中 Ci 表示相应的转移条件:

 $C1: MIE1=1$ 

该条件描述多旋翼的成功解锁条件,多旋翼必须满足: 飞控手发出解锁 指令(**MIE1=1**);

 $\blacksquare$  C2, C7, C10, C15: ATE1=1&MIE2=2

该条件描述的是多旋翼从手动飞行模式到返航模式(C2)、着陆到返航 (C7)、失效着陆到返航(C10)以及失效着陆到返航(C15)的转移条件,多旋翼必 须满足:遥控器连接正常(ATE1=1)且飞控手利用遥控器手动将多旋翼切换 到返航模式 (MIE2=2);

#### $\Box$  C<sub>3</sub>, C<sub>5</sub>: ATE<sub>1</sub>=1&MIE<sub>2</sub>=1

该条件描述的是多旋翼从返航到手动飞行(C3)和从着陆到手动飞行(C5)的 条件,多旋翼必须满足:遥控器连接正常 (ATE1=1) 且飞控手利用遥控器手 动将多旋翼切换到手动飞行模式 (MIE2=1);

#### $\blacksquare$  C<sub>4</sub>, C<sub>6</sub>, C<sub>12</sub>, C<sub>14</sub>: ATE<sub>1</sub>=1&MIE<sub>2</sub>=3

该条件描述的是多旋翼从手动飞行到着陆(C4)、返航到着陆(C6)、失效着 陆到着陆(C12)以及失效返航到着陆(C14)的条件,多旋翼必须满足:遥控器连 接正常 (ATE1=1) 且飞控手利用遥控器手动将多旋翼切换到着陆模式  $(MIE2=3)$ ;

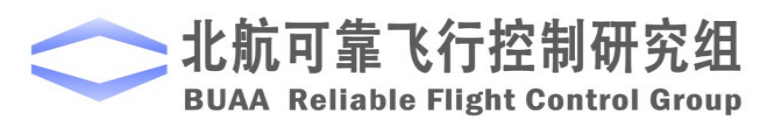

设计实验

□ 实验设计

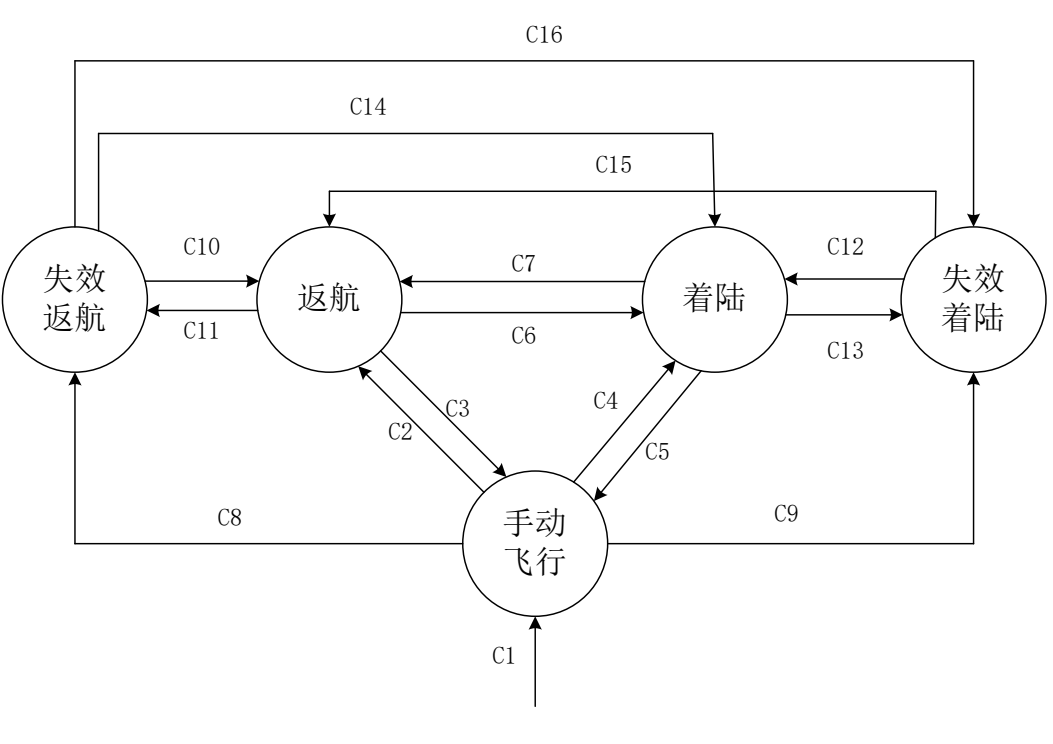

图.状态机

图中 Ci 表示相应的转移条件:

#### $\blacksquare$  C8: ATE1=0&ATE3=0

该条件描述的是多旋翼从手动飞行到失效返航的条件,多旋翼必须满 足:遥控器连接异常(ATE1=0)且旋翼到原点位置的距离高于设定阈值  $(ATE3=0)$ 

#### $\Box$  C9: ATE1=0&ATE3=1

该条件描述的是多旋翼从手动飞行到失效着陆的条件,多旋翼必须满 足:遥控器连接异常(ATE1=0)且旋翼到原点位置的距离低于设定阈值  $(ATE3=1)$ 

#### $\blacksquare$  C11, C13: ATE1=0

该条件描述的是多旋翼从返航到失效返航(C11)以及着陆到失效着陆 (C13)的条件,多旋翼必须满足:遥控器连接异常(ATE1=0)

#### $\Box$  C16: ATE1=0&ATE3=1

该条件描述的是多旋翼从失效返航到失效着陆的条件,多旋翼必须满 足:遥控器连接异常(ATE1=0)且旋翼到原点位置的距离低于设定阈值 (ATE3=1),此时多旋翼飞行器才可以实现着陆

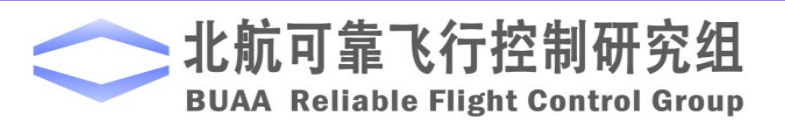

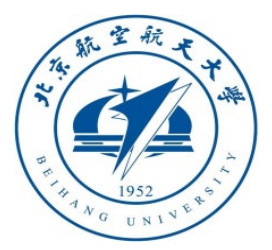

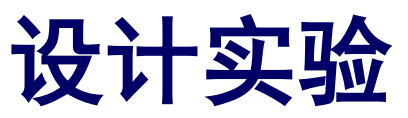

□ 实验设计

(4)修改仿真模型

1)修改状态机模型

根据前三个步骤,在分 析实验的基础上,修改了状 态机模型,如右图所示。

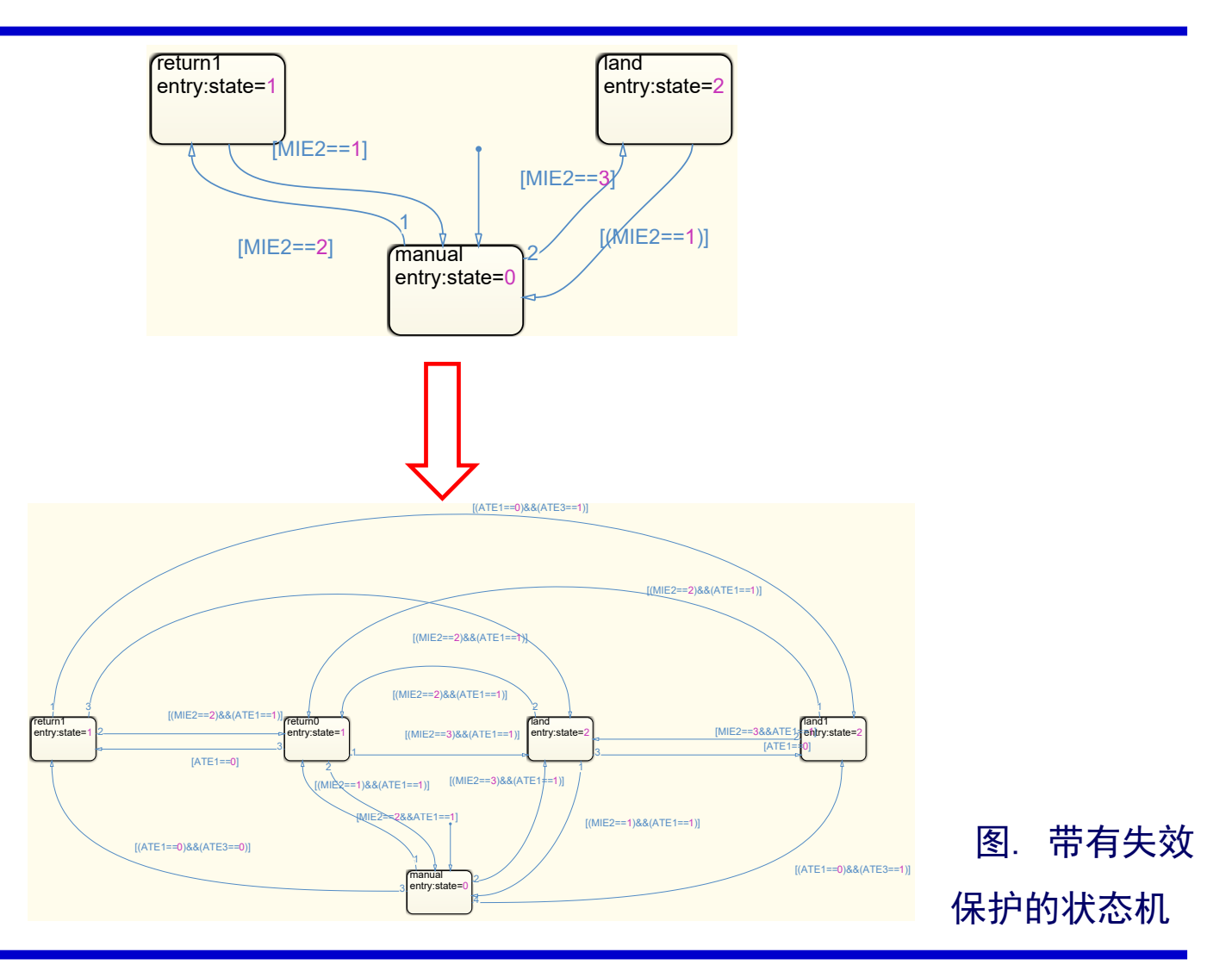

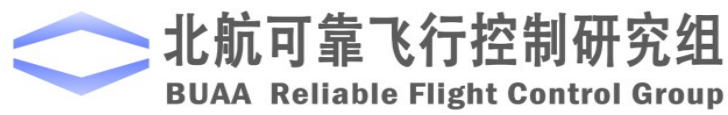

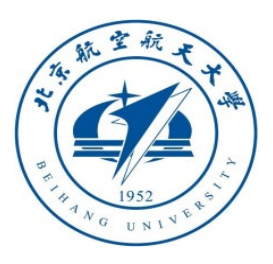

设计实验

ch5 ch5

rc\_lost rc\_lost

# □ 实验设计

2)修改遥控器通道输入 在原有模型上增加一个 遥控器通道模拟遥控器失 联事件, 其输入值前10s 为0,然后为1,以模拟遥 控器正常连接10s后,连 接失效事故。

ch1 -C- PosE ch2  $\overline{1}$  -c-PosE **FlightGear**<br>Open Source Flight Simulator  $pi$ אהדו $\kappa$ ה -C-  $\frac{2}{2}$ ch3 3 VelE ch4 PosE -C ch5 PWM  $-c$ -Cch6 inPWMs AngEuler AngEular AngEular rc AngEular SPKT/DSM AngEular p AngRateB AngRateBq **Alberta** r MotorPWMs MotorRPMS MotorPWMs roll pitch ADC 3.3V Quadcopter Dynamics To FlightGear yaw x LED y z vx ADC 6.6V vy vz Control Syste AngEular

图. e8\_3.slx截图

3)保存模型

将模型保存到"e8\e8.3\sim\e8\_3.slx"。

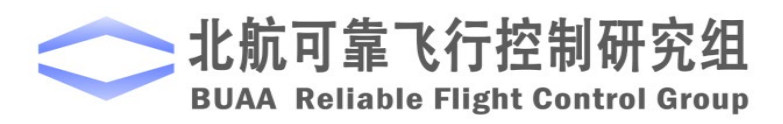

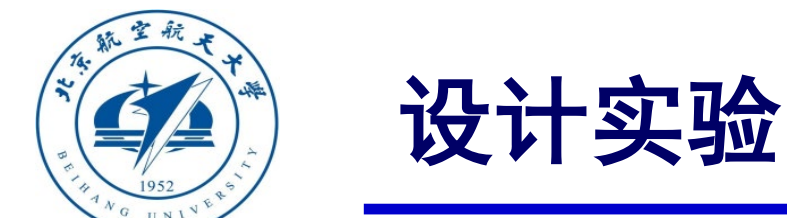

# □ 仿真实验步骤

#### (1)步骤一:软件在环仿真

运行"Init control.m"文件进行参数初始化。 点击"Run"按钮,即得到仿真结果,如图所示。 可以看到在0~10s,多旋翼处于手动模式,飞行器 自由飞行。10s后遥控器失联,同时水平位置偏离 起飞原点较远,高度小于阈值,多旋翼先上升到安 全高度,然后进入返航模式,18s基本完成返航操 作,水平位置回到原点,多旋翼进入着陆模式, 35s完成着陆。 图. 失效保护仿真结果

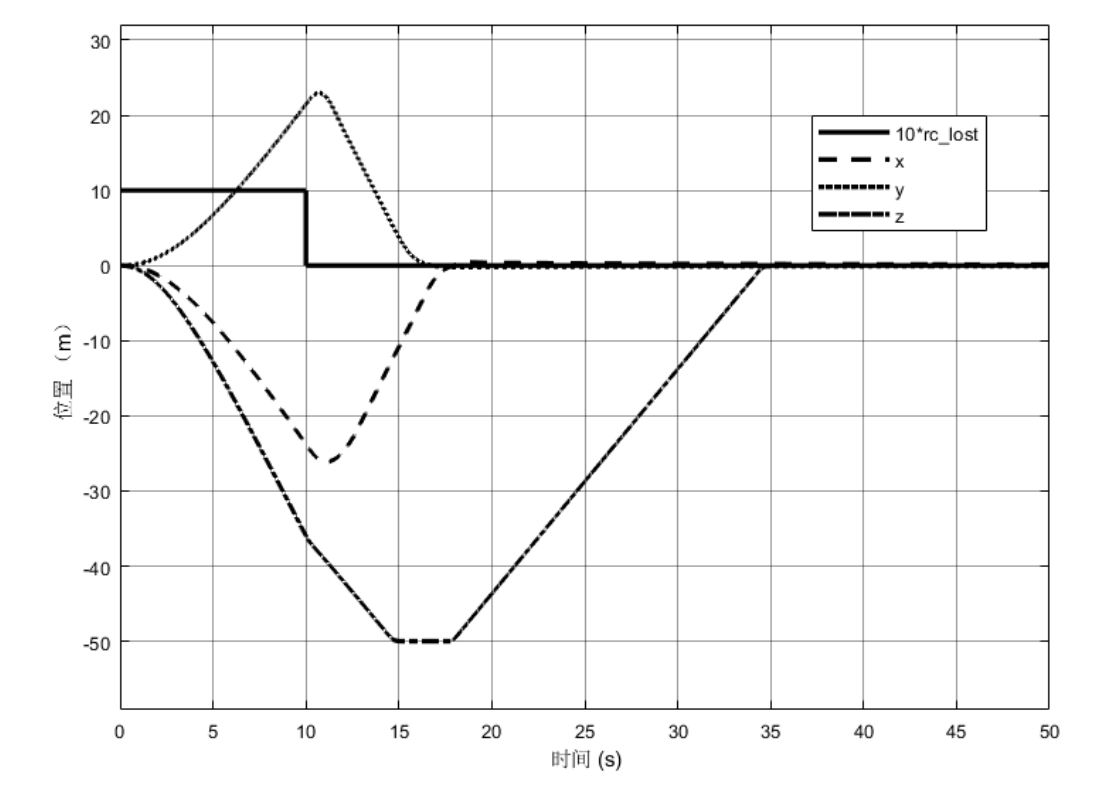

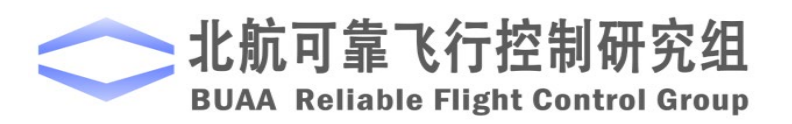

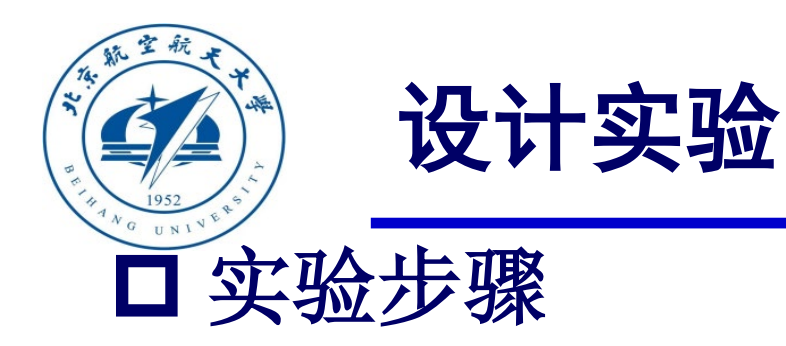

(2)步骤二:硬件在环仿真 1) 打开Simulink仿真模型 运行"e8/e8.3/HIL/Init\_control.m" , 初始化参数。"e8\_3\_HIL.slx"文件会 自动打开,如右图。值得注意的是,这 里的"Control System"模块与软件在环 仿真中的相同。

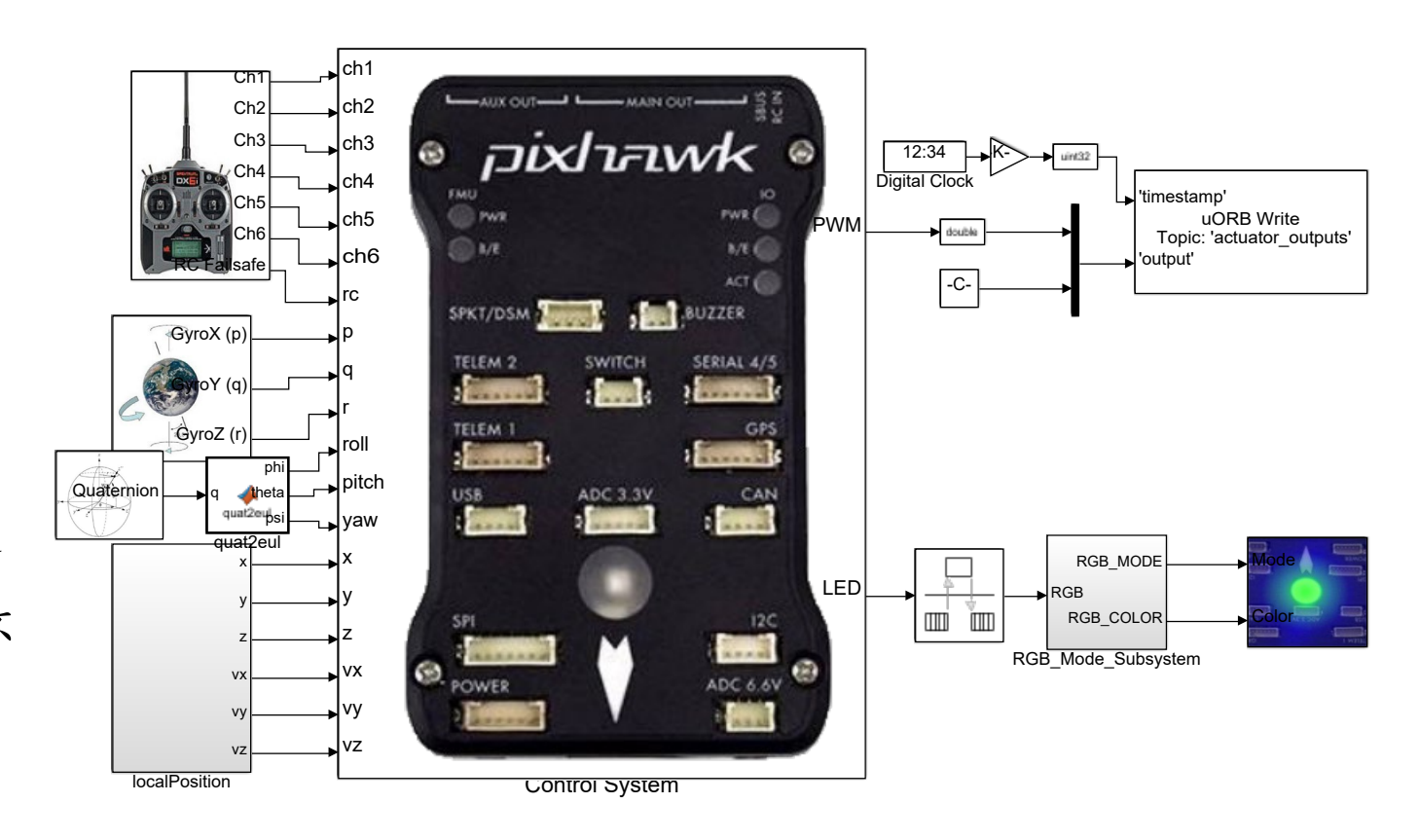

图. e8\_1\_HIL.slx截图

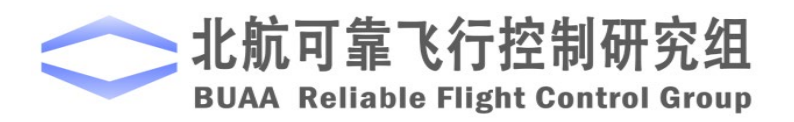

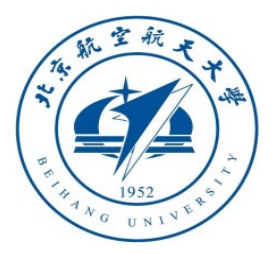

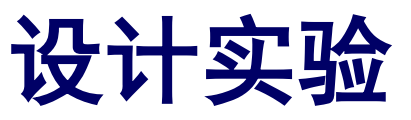

□ 实验步骤

2)硬件连接

需要注意的是,在进行硬 件在环仿真时机架类型应该是 "HIL Quadcopter X"。

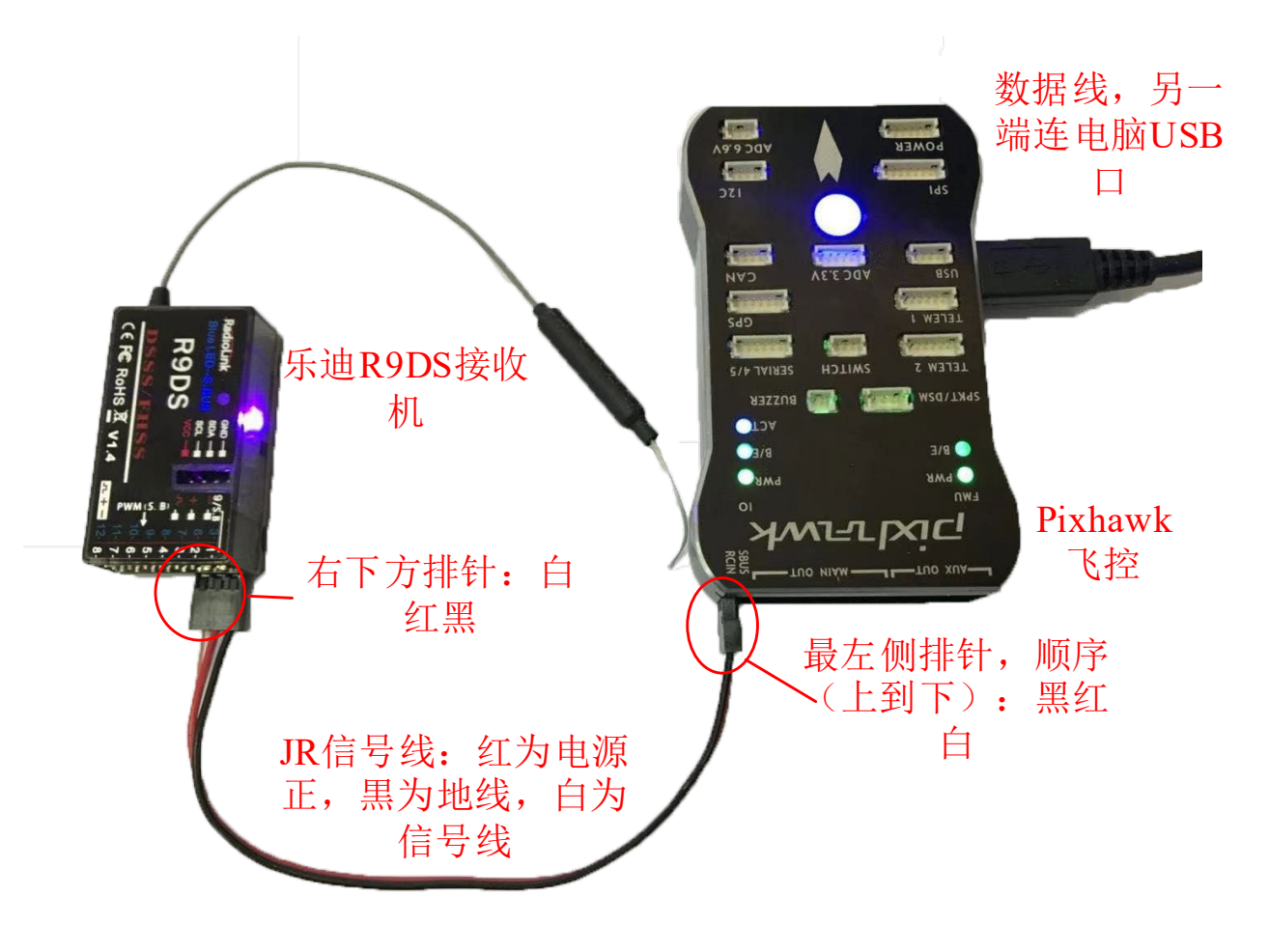

图. 硬件系统连接

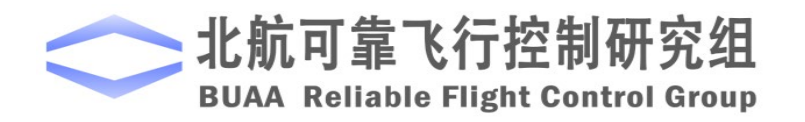

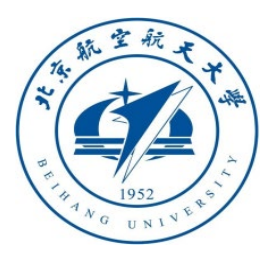

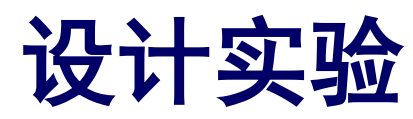

□实验步骤 3)代码编译及下载

将硬件在环仿真模型编 译并下载文件到Pixhawk自驾 仪中。这样就可以在Pixhawk 自驾仪中运行我们自己设计 的失效保护控制程序。

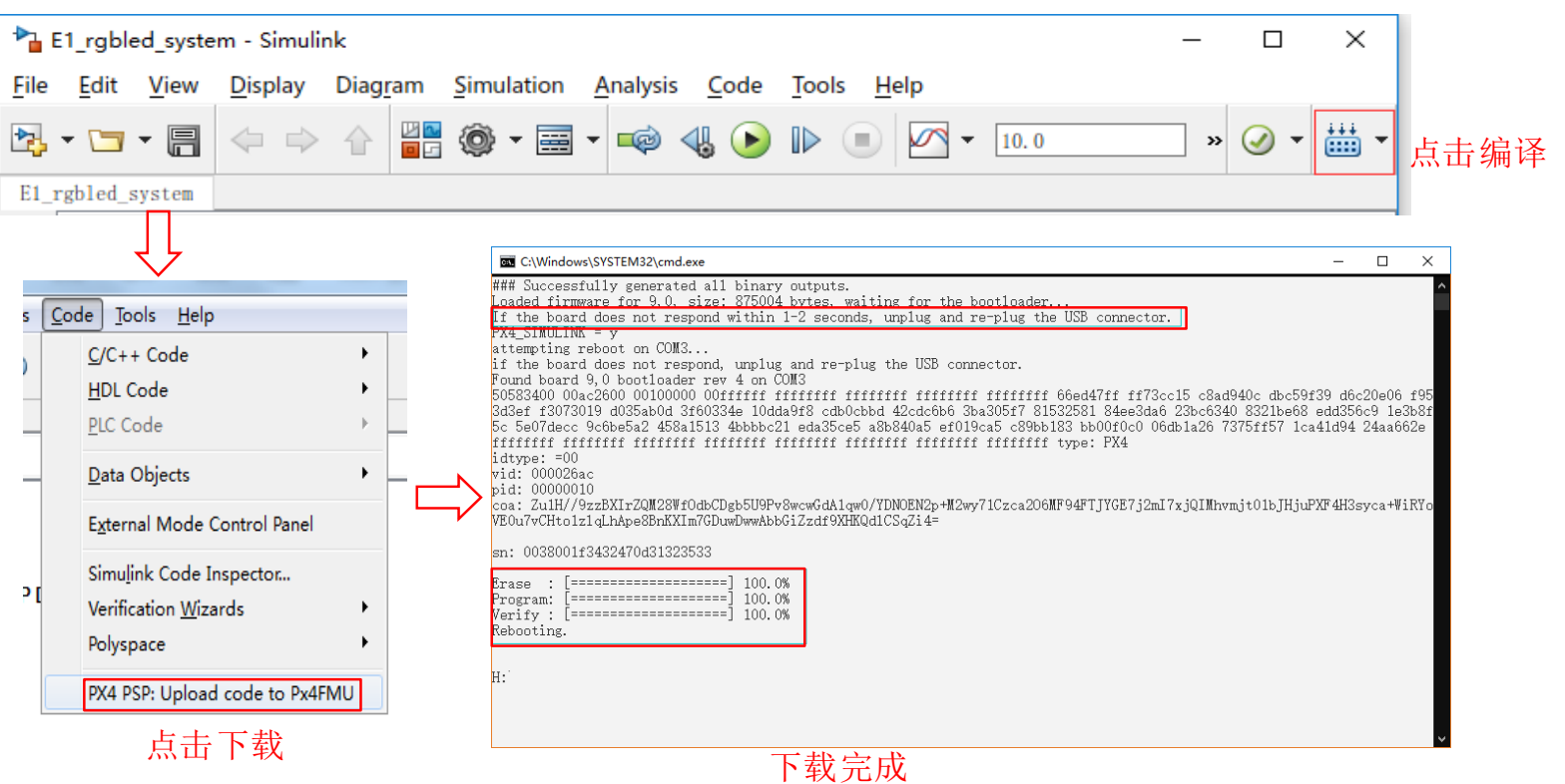

图. 代码编译及下载流程

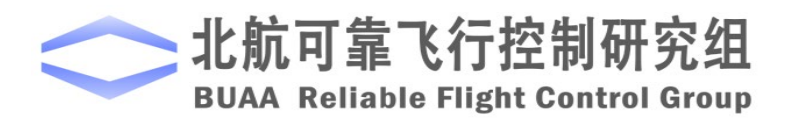

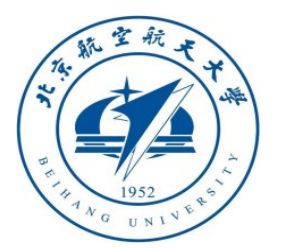

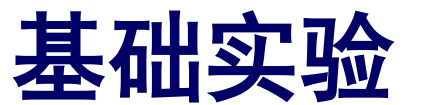

## □ 实验步骤 4)模型仿真器软件配置。

双击 CopterSim 桌面快捷方式即 可打开 CopterSim。读者可以选择不同 的动力系统模型,步骤如下:单击"模 型参数"自定义参数,然后单击"存储 并使用参数"存储并使用参数。软件会 自动匹配串口号,单击"开始仿真"按 钮就可以进入硬件在环仿真模式。此时 可以看到如所示的界面左下角收到自驾 仪返回的相关消息。

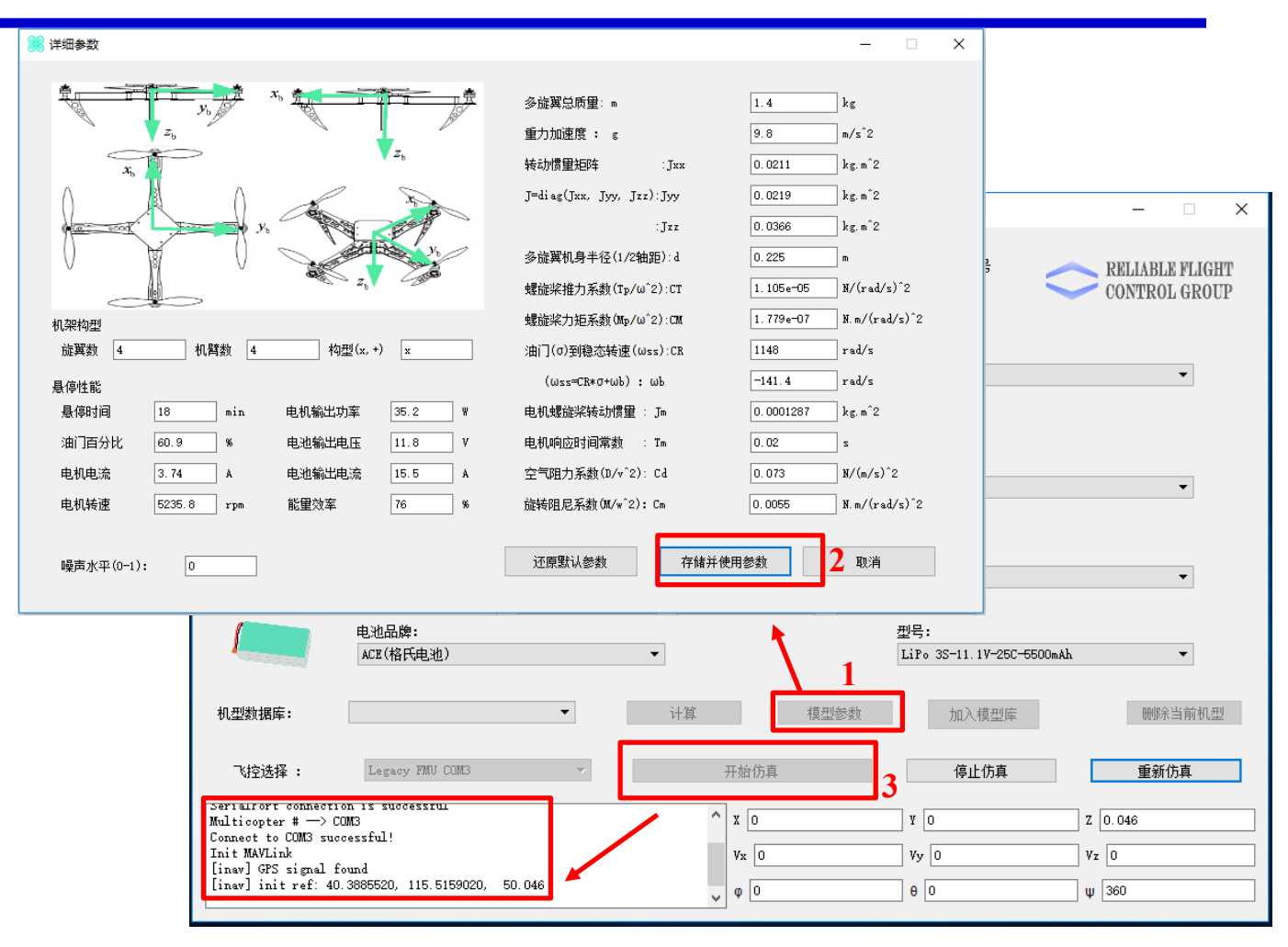

图.模型仿真器软件配置

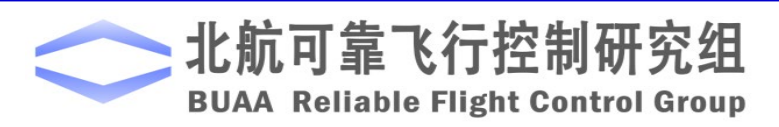

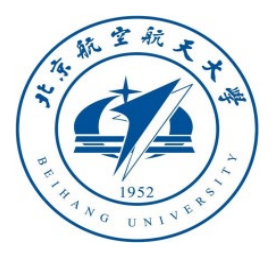

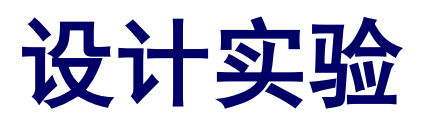

# □实验步骤

5)**3DDisplay**配置

双击3DDisplay桌面快捷方式打开三维 显示软件。

#### 6) 仿真效果

解锁多旋翼,先在手动模式下飞行一段 时间,然后关闭遥控器电源,这意味着遥控 器失联了,可以看到飞行器自动返航并着陆。

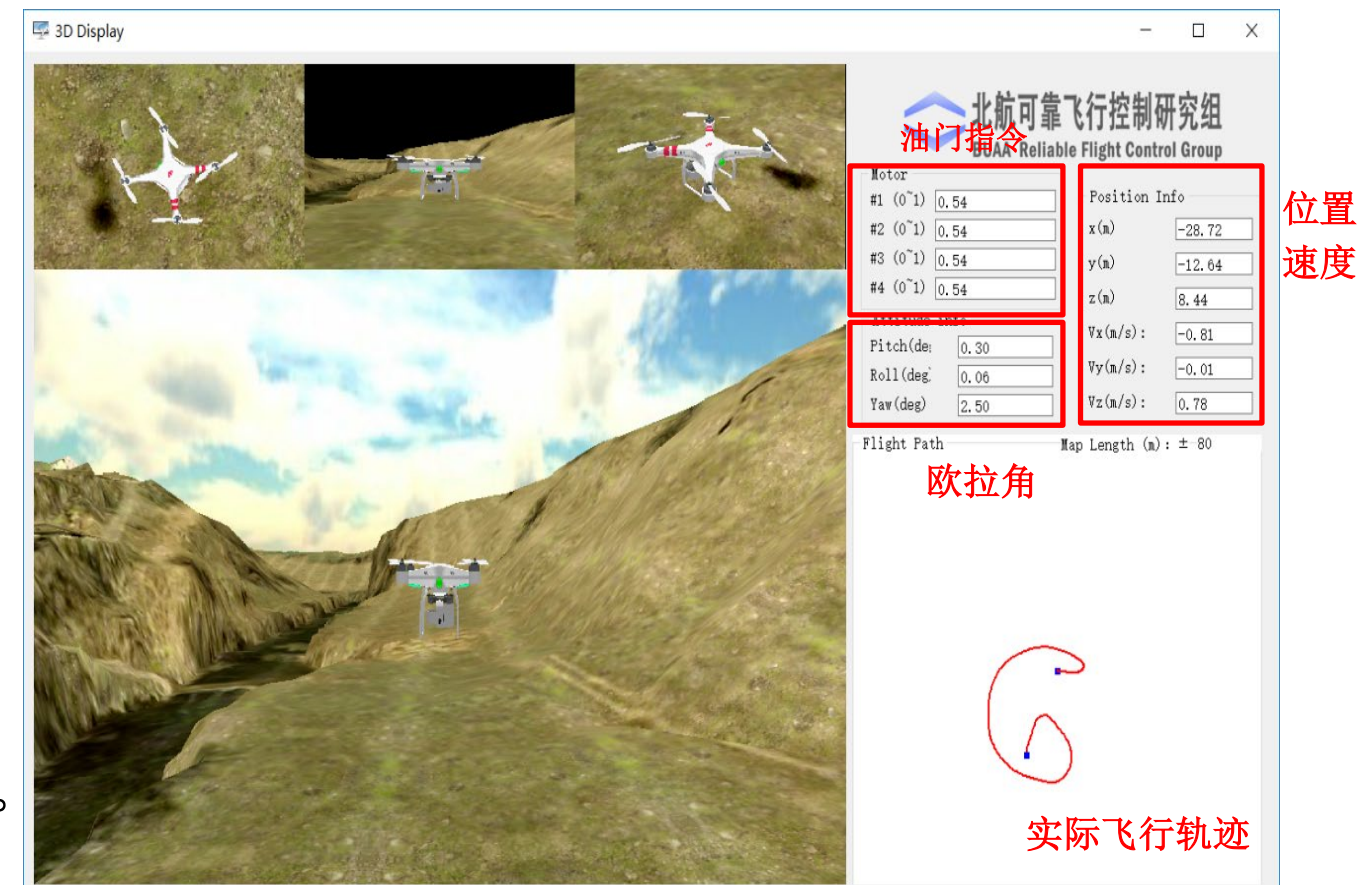

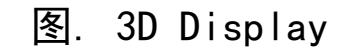

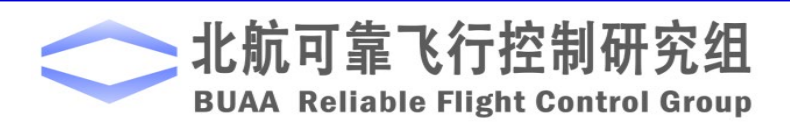

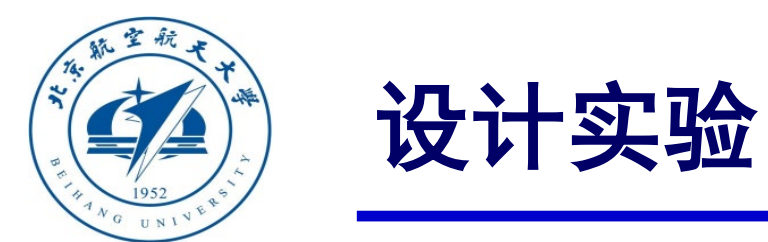

准。

# □ 实飞实验步骤

#### (1)步骤一:四旋翼准备

实际飞行试验所采用的多旋翼为F450 四旋翼,如图所示,在实际飞行时需要在QGC 中将 Pixhawk 的机架类型从"HIL Quadcopter X"修改为"DJI Flame Wheel F450" ,并完成传感器校

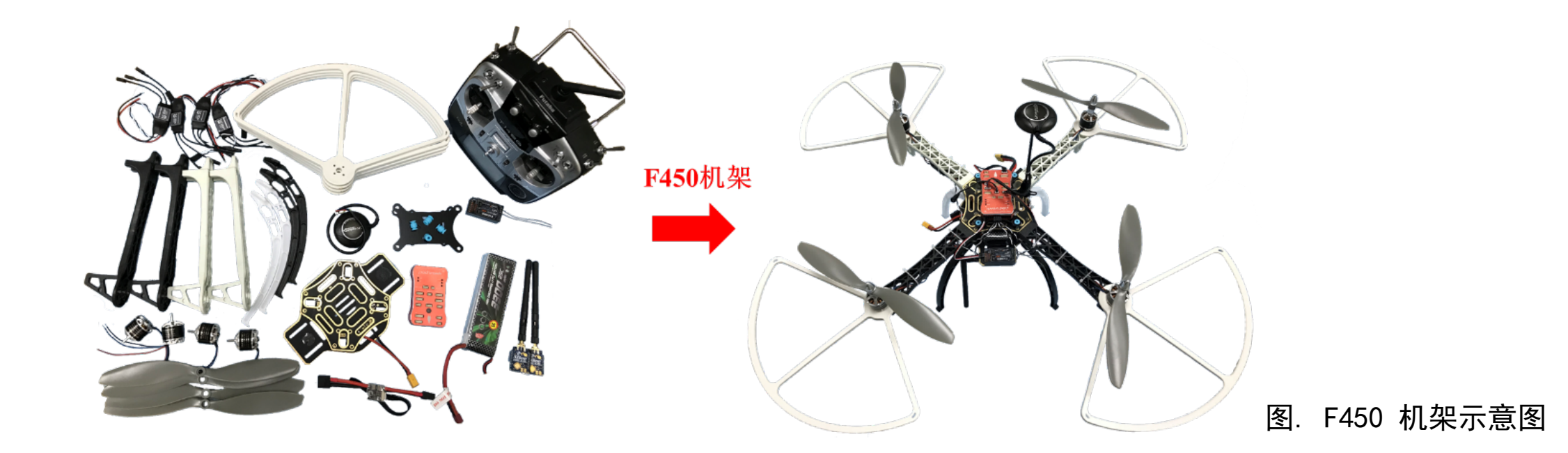

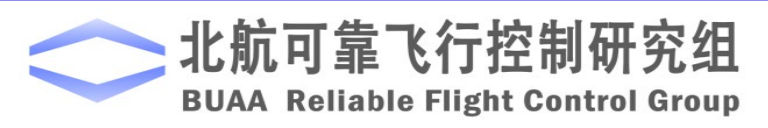

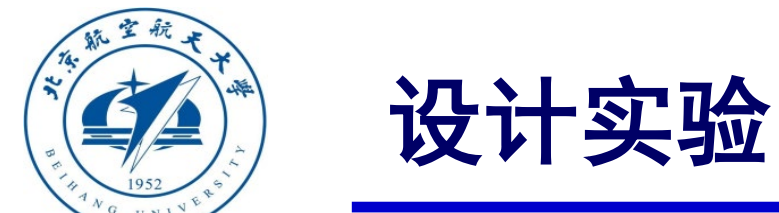

# 实飞实验步骤 (2)步骤二:**Simulink**实飞模型

相比设计实验中的硬件在环仿真模型, 这里只是将其PWM 输出部分替换了。另 一个改动部分将仿真中的安全高度设置为 5m。为了记录飞行中的数据,我们在模型 中加入了一种新的数据记录的方式,在打 开模型时会提示"invalid .msg specified" 的错误对话框。添加自定义logger数据详 细步骤见实验五。

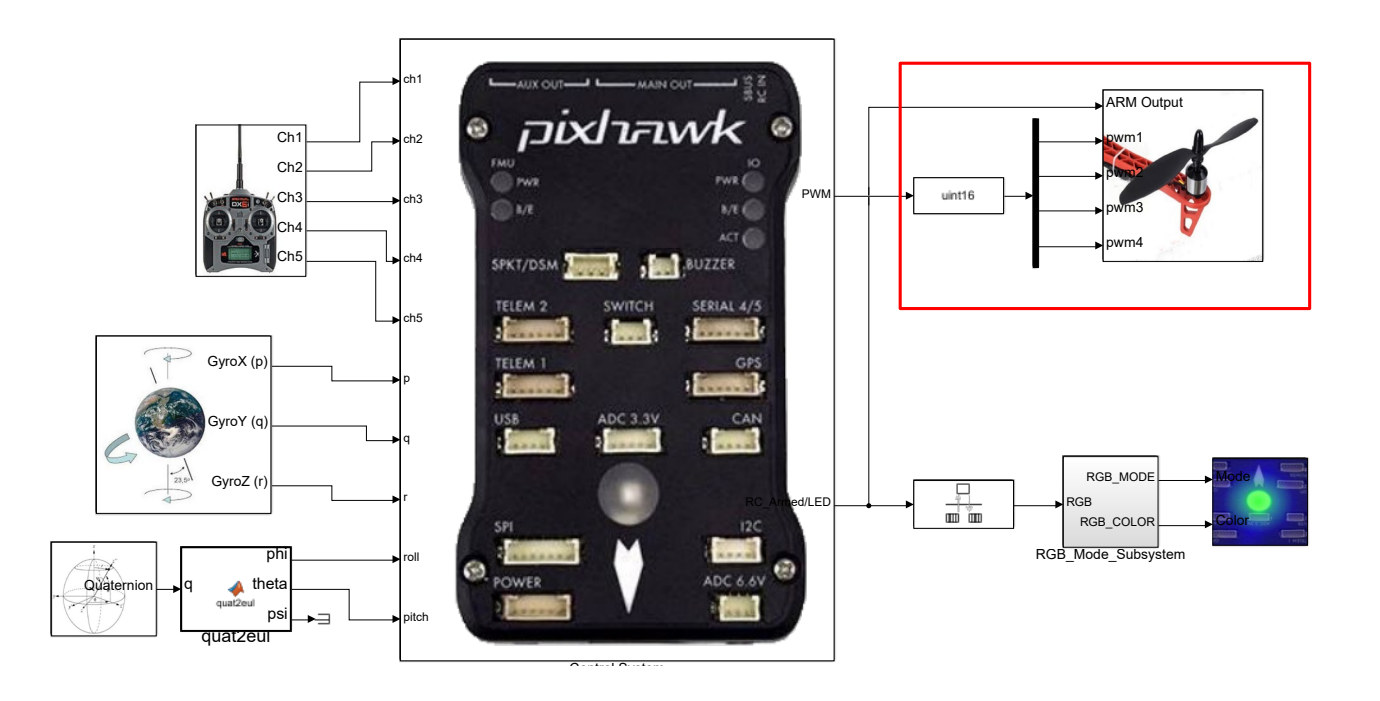

图.失效保护实飞模型

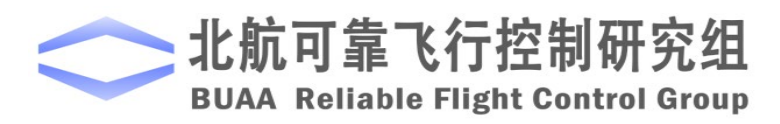

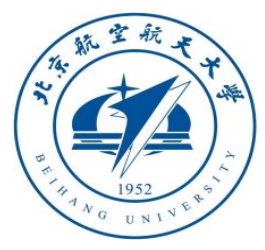

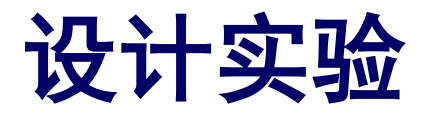

# □实验步骤

#### (3)步骤三:下载代码

与硬件在环仿真过程中编译下载 代码过程完全一致。

(4)步骤四:室外实飞测试 为确保安全,可在飞机上系上安 全绳,并将安全绳的另一端固定在重 物上,如右图所示。另外应在空旷场 地上进行实验,以确保GPS信号良好。

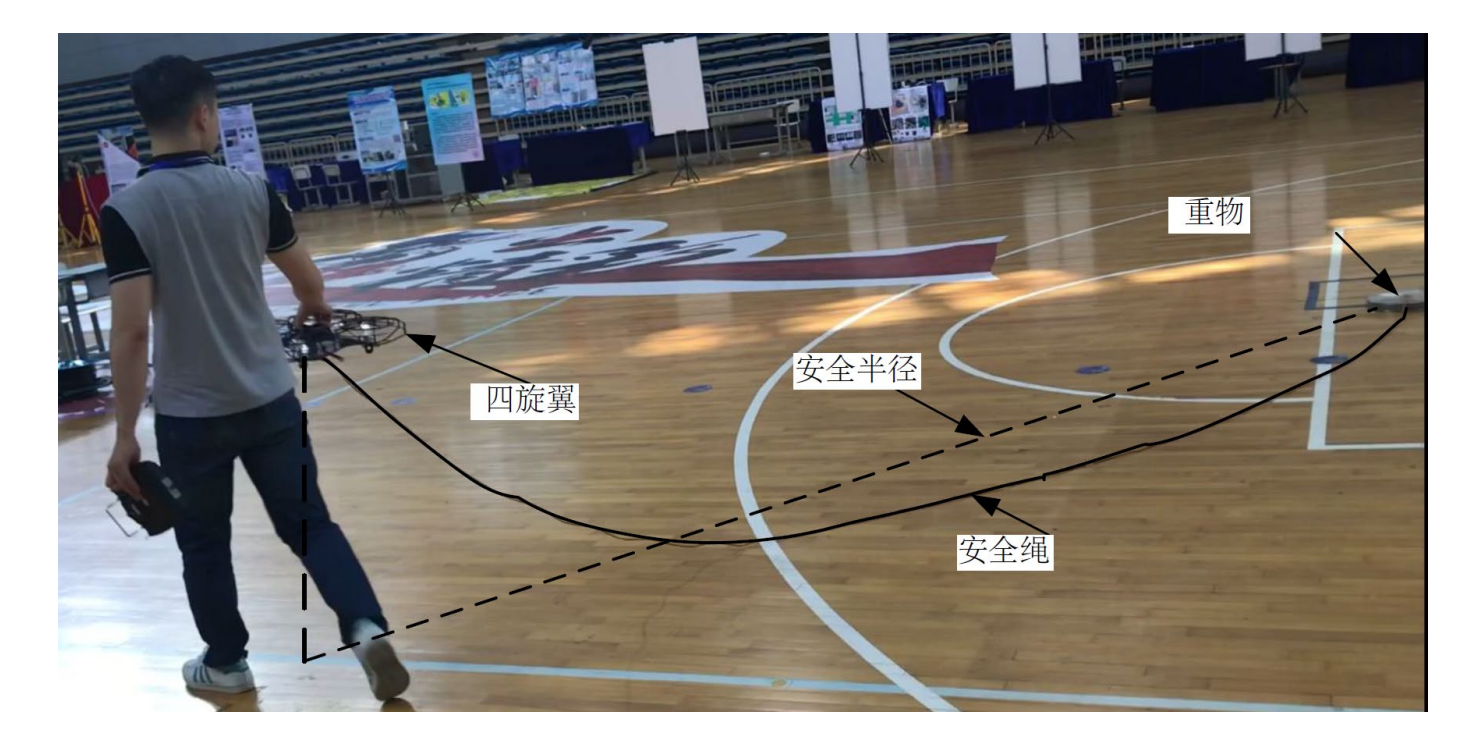

图. 室外实飞

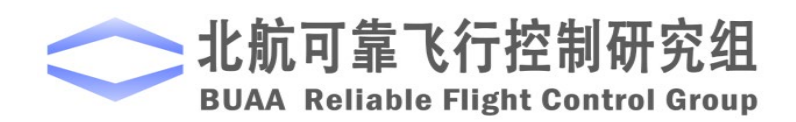

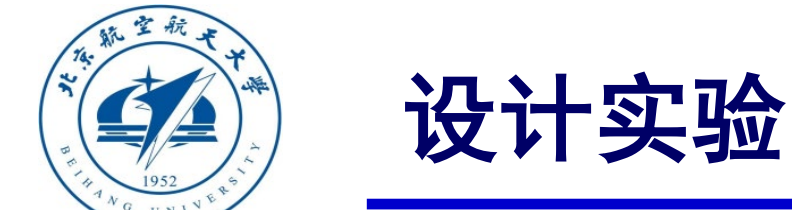

实验结果

读取飞控的log数据, 如图所示。前335s是自稳模 式, 如图中"a"阶段所示, 在这个阶段四旋翼在飞 控手操控下自由飞行。在335s左右遥控器失联, 如图 中"b"阶段所示,在这个阶段四旋翼高度升至5m, 同时水平位置回到起飞点。完成返航。最后四旋翼进 行着陆, 如图中"c"阶段所示, 在这个阶段四旋翼 水平位置保持在起飞点,高度降为0.实际飞行效果和 实验数据都表明四旋翼能够实现失效保护。

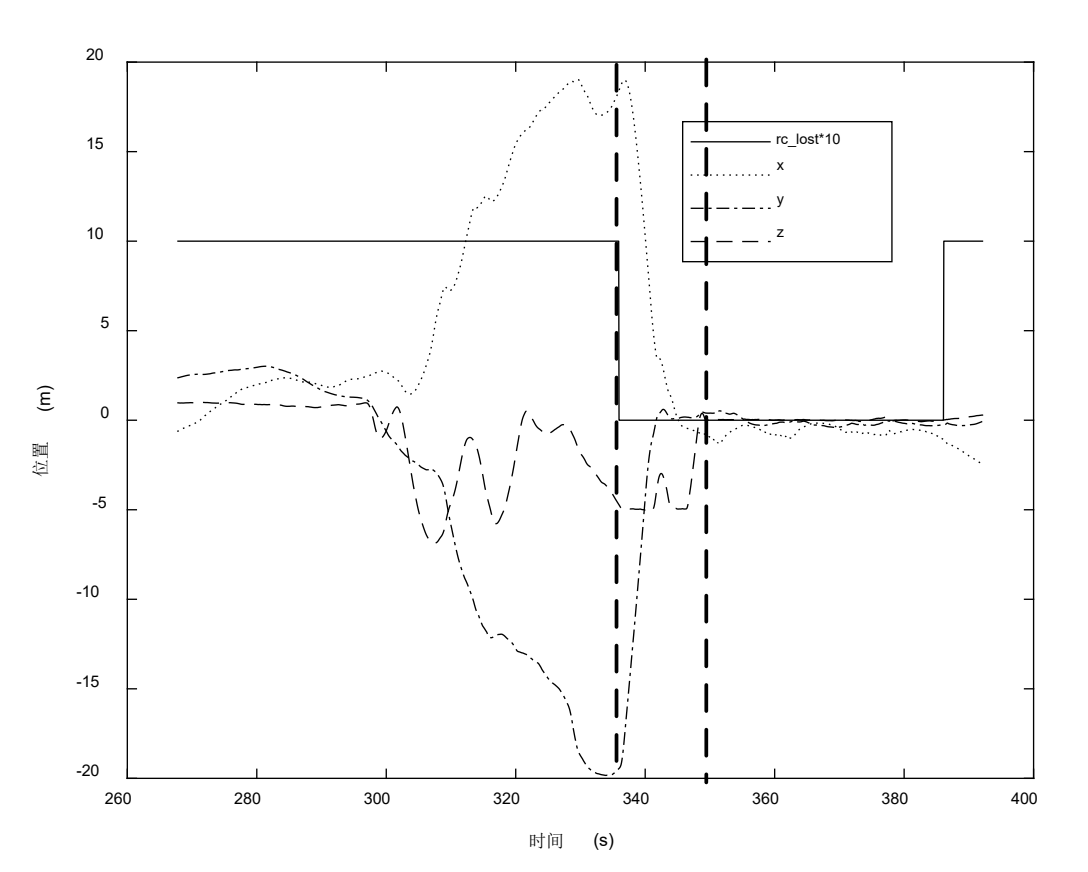

图. 失效保护室外飞行数据

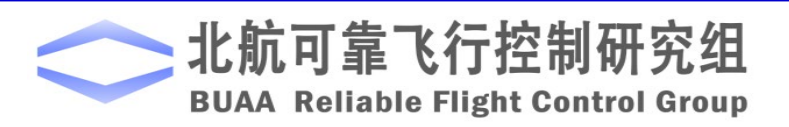

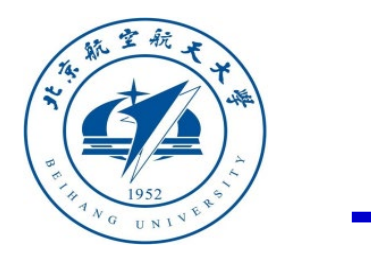

## 小结

(1)根据实际情况,可以设计状态机的模式和事件来简化对飞行的控制。

(2)在本章节,还要注意的是对三种飞行模态的理解。返航模态中多旋翼返回到出发 时的水平位置,并保持在一定的高度;而着陆模态中多旋翼保持水平位置不变,降低高 度以回到地面,这两者是不同的。这两种模态是由自驾仪控制,而在手动控制模式,遥 控器和自驾仪同时起作用。

(3)在此次实验中,主要考虑的是遥控器的连接情况,以及高度和水平位置的限制条 件,在实际情况中,则需要在现在的基础上,添加其他的失效事件以及考虑健康评估 (包括起飞前和飞行中),从而完善已有的状态,使得设计满足实际状况下的可靠飞行。

如有疑问,请到**https://rflysim.com**查询更多信息。

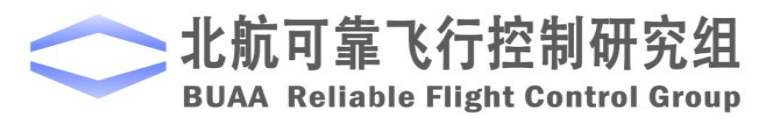

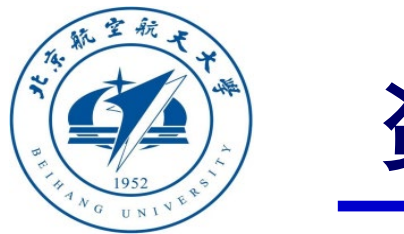

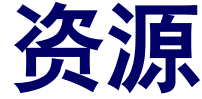

- 本课程的所有课件、视频和源码将会发布在官方网站:**<https://rflysim.com/zh>**
- 更详细的内容可以参考我们的教材:全权**,** 戴训华**,** 王帅著**.** 《多旋翼飞行器设计 与控制实践》**.** 北京**:**电子工业出版社**. 2020**
- 扫二维码关注可靠飞行控制研究组公众号 **buaarfly (**文章、资讯等**)**
- 多旋翼控制实践课程交流**QQ**群**: 951534390 (**答疑、资料分享等**)**
- 如果遇到任何问题,也可以在我们的**Github**页面查找答案或提问

**<https://github.com/RflySim/RflyExpCode/issues>**

• 针对无人机**/**无人车的视觉**/**集群**/AI**等顶层控制算法的快速开发与 验证,**RflySim**同时推出了高级版平台和课程,请访问我们的网站了解更多

**[https://rflysim.com/zh/4\\_Pro/Advanced.html](https://rflysim.com/zh/4_Pro/Advanced.html)**

• 我们的官方联系邮箱是:**[rflysim@163.com](mailto:rflysim@163.com)**

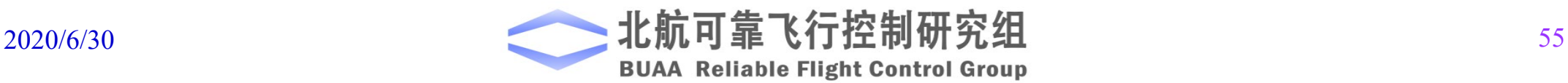

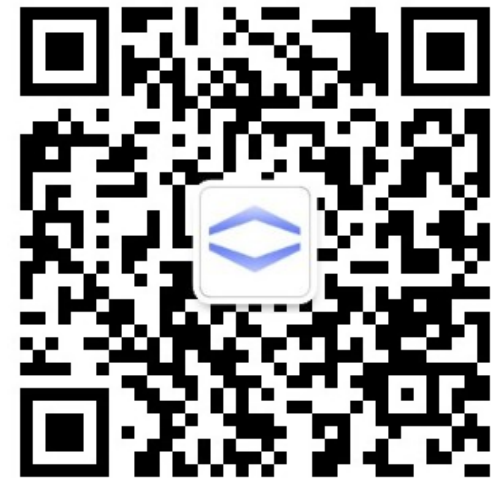

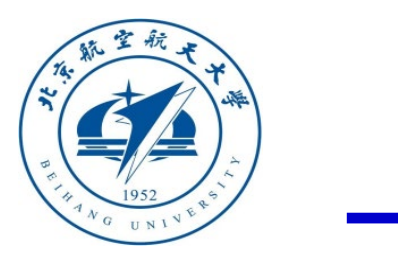

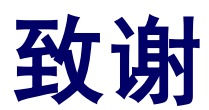

#### 感谢控制组同学

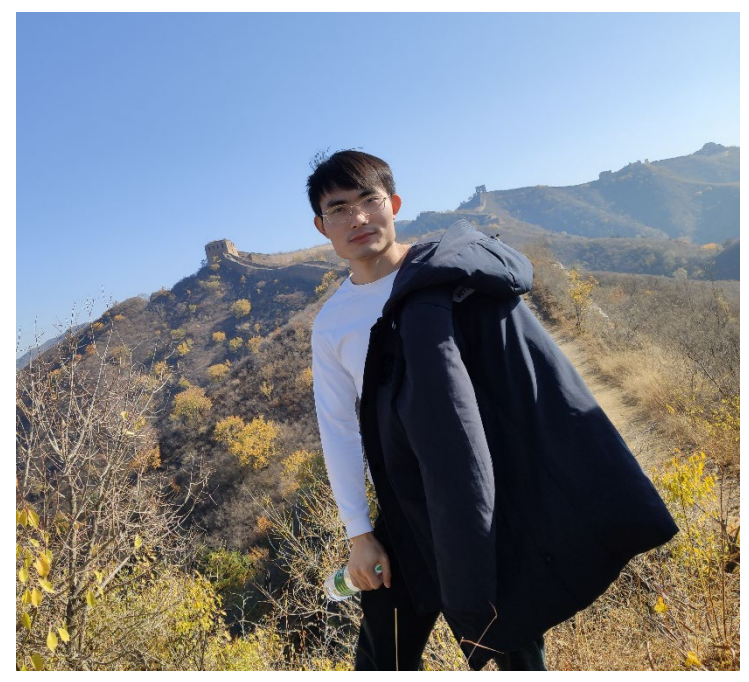

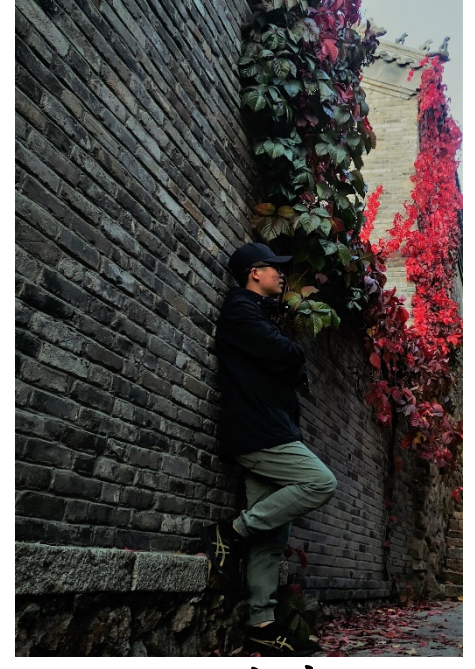

王帅 刘浩

为本节课程准备做出的贡献

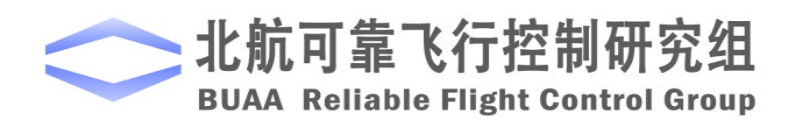

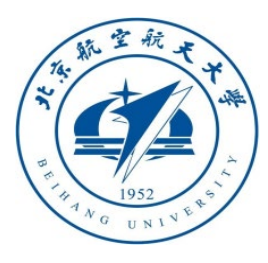

# 谢谢!

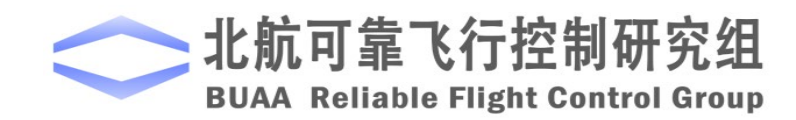